Science **made** smarter

๎๚๎ๅใ

Instrukcja obsługi - PL

# AT235

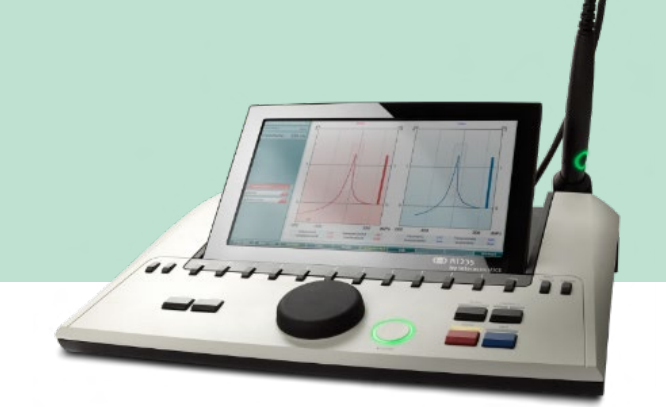

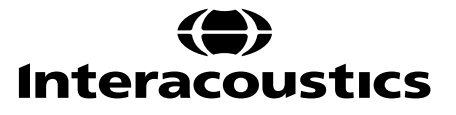

## Spis treści

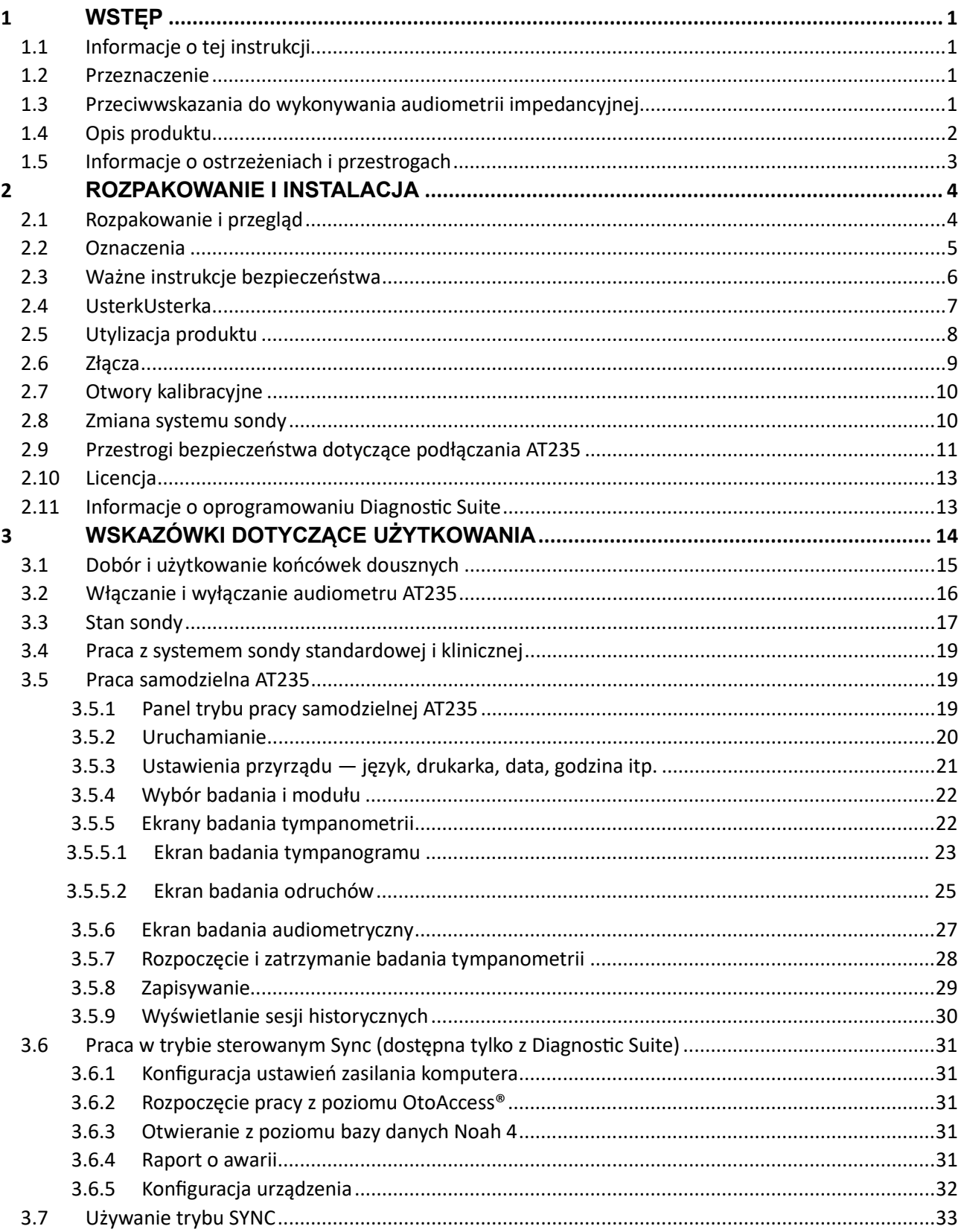

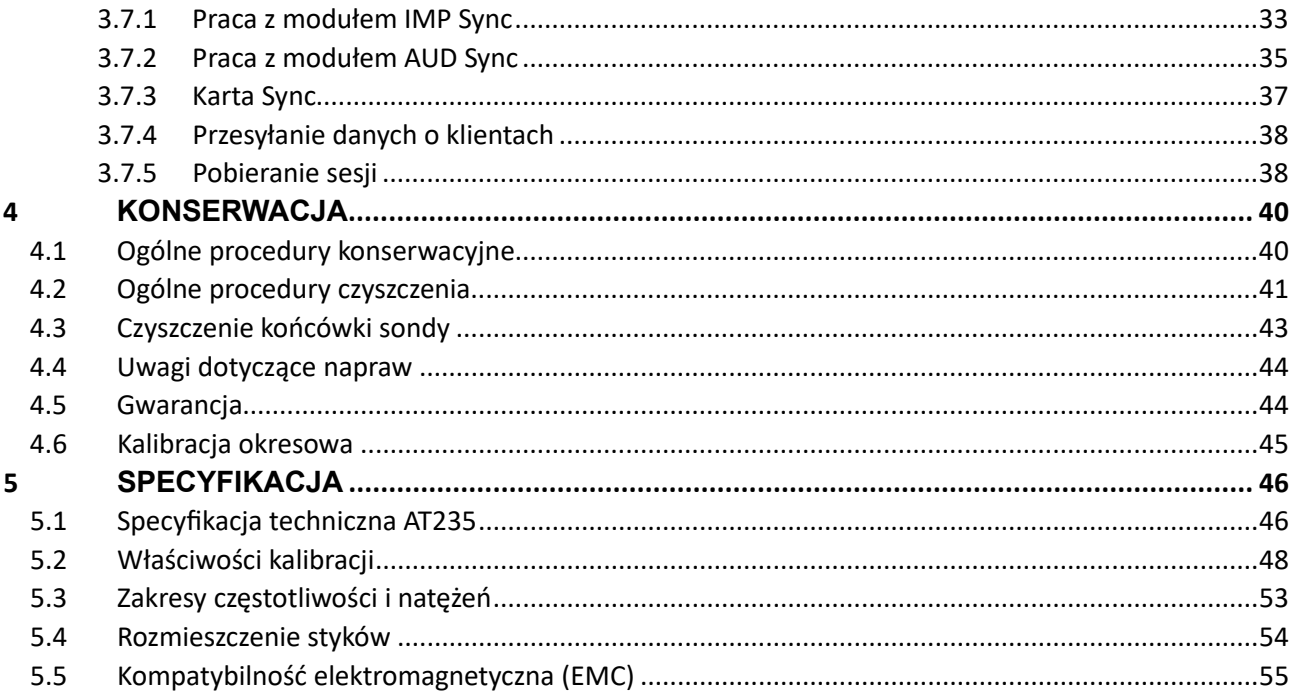

### <span id="page-3-0"></span>1 **Wstęp**

### <span id="page-3-1"></span>**1.1 Informacje o tej instrukcji**

Niniejsza instrukcja dotyczy urządzenia AT235 firmware 1.42.

Urządzenie zostało wyprodukowane przez:

Interacoustics A/S Audiometer Allé 1 5500 Middelfart Dania Tel.: +45 6371 3555 E-mail: info@interacoustics.com Strona internetowa: [www.interacoustics.com](http://www.interacoustics.com/)

#### <span id="page-3-2"></span>**1.2 Przeznaczenie**

AT235 to automatyczny audiometr impedancyjny z wbudowaną funkcją audiometrii przesiewowej i jest przystosowany do badań przesiewowych oraz diagnostycznych. W programach badań przesiewowych noworodków szczególnie przydatną funkcją jest tympanometria wysokotonowa, umożliwiająca uzyskanie bardziej wiarygodnych wyników badań tympanometrycznych u noworodków.

Tympanometr AT235 przeznaczony jest do użytku przez audiologa, pracownika służy zdrowia specjalizującego się w chorobach narządu słuchu lub wykwalifikowanego technika. Urządzenie należy użytkować w cichym pomieszczeniu.

#### <span id="page-3-3"></span>**1.3 Przeciwwskazania do wykonywania audiometrii impedancyjnej**

- Niedawny zabieg usuniecia strzemiączka lub chirurgia ucha środkowego
- Wyciek wydzieliny z ucha
- Ostry uraz zewnętrznego kanału słuchowego
- Dyskomfort (np. ciężkie zapalenie ucha zewnętrznego)
- Zatkanie zewnętrznego kanału słuchowego
- Występowanie szumu w uszach, przeczulicy słuchowej lub innej nadwrażliwości na głośne dźwięki może stanowić przeciwwskazanie w przypadku badań wymagających zastosowania bodźców o wysokim natężeniu.

*W przypadku pacjentów z takimi objawami nie wolno przeprowadzać badań bez zgody lekarza.*

*Przed badaniem konieczne jest wzrokowa kontrola pod kątem nieprawidłowości w pozycjonowaniu i w budowie ucha zewnętrznego oraz zewnętrznego kanału słuchowego.*

### whenhout

### <span id="page-4-0"></span>**1.4 Opis produktu**

Produkt AT235 obejmuje następujące elementy:

Elementy dołączone

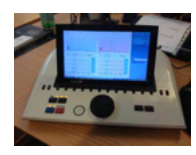

Przyrząd AT235

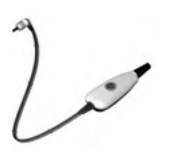

<span id="page-4-1"></span>System sondy klinicznej<sup>1</sup>

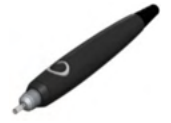

System sondy diagnostycznej $1, 2$ 

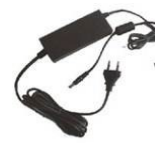

Zasilacz UES65-240250SPA3

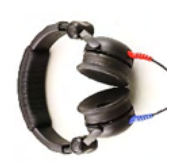

Słuchawka kontralateralna[1](#page-4-1)

Codzienna kontrola - otwór CAT50 (opcje) Audiometryczny zestaw słuchawkowy DD65v2 Urządzenie odpowiedzi pacjenta(opcje) Zestaw drukarki (opcje) Zestaw mocowania naściennego (opcje) Ściereczka do czyszczenia Sanibel ADI Ear Tip Kit

<span id="page-4-2"></span><sup>1</sup> Część pacjenta zgodna z normą IEC60601-1

<sup>2</sup> Jeden może być wybrany.

### ulfunne

### <span id="page-5-0"></span>**1.5 Informacje o ostrzeżeniach i przestrogach**

W niniejszym podręczniku zastosowano następujące ostrzeżenia, przestrogi i uwagi:

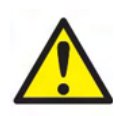

**OSTRZEŻENIE** oznacza sytuacje niebezpieczne, które w przypadku zaistnienia mogą spowodować śmierć lub poważne obrażenia.

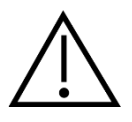

**PRZESTROGA** w połączeniu z symbolem ostrzegawczym oznacza sytuacje niebezpieczne, które w przypadku zaistnienia mogą spowodować lekkie lub średnie obrażenia.

NOTICE **UWAGA** oznacza działania, które nie mają wpływu na obrażenia osobiste.

### ullument

### <span id="page-6-0"></span>2 **Rozpakowanie i instalacja**

### <span id="page-6-1"></span>**2.1 Rozpakowanie i przegląd**

#### **Kontrola opakowania i zawartości pod kątem uszkodzeń**

Po otrzymaniu urządzenia należy sprawdzić, czy opakowanie nie zostało uszkodzone w wyniku nieostrożnego obchodzenia się z przesyłką. Jeśli opakowanie jest uszkodzone, należy je zachować do czasu mechanicznego i elektrycznego sprawdzenia zawartości przesyłki. Jeśli urządzenie jest wadliwe, należy skontaktować się z najbliższym dystrybutorem. Opakowanie i jego zawartość należy zachować do kontroli przez przewoźnika i w celu umożliwienia roszczeń odszkodowawczych.

#### **Opakowanie należy zachować**

Audiometr AT235 jest dostarczany w kartonowym opakowaniu wysyłkowym, specjalnie dla niego zaprojektowanym. Należy to kartonowe opakowanie zachować na później. Będzie ono potrzebne w razie konieczności wysłania urządzenia do serwisu.

Jeśli wymagany będzie serwis, należy skontaktować się z najbliższym dystrybutorem.

#### **Zgłaszanie usterek**

#### **Kontrola przed podłączeniem**

Przed podłączeniem produktu należy go jeszcze raz sprawdzić, czy nie występują uszkodzenia. Należy również wizualnie sprawdzić obudowę i akcesoria pod kątem zadrapań i brakujących części.

#### **Wszelkie usterki należy niezwłocznie zgłaszać**

Każdą brakującą część i usterkę należy natychmiast zgłosić dostawcy, przedstawiając fakturę i podając numer seryjny oraz szczegółowy opis problemu. Na końcu niniejszej instrukcji znajduje się "Raport zwrotu", w którym należy opisać problem.

#### **Korzystanie z "Raportu zwrotu" (Return Report)**

Raport zwrotu dostarcza inżynierowi serwisu informacji niezbędnych do zbadania zgłaszanego problemu. Bez nich ustalenie przyczyny usterki i naprawienie urządzenia może być trudne. Urządzenie należy zawsze przesyłać z wypełnionym raportem zwrotu, pozwoli to na rozwiązanie problemu zgodnie z oczekiwaniami.

### unne

### <span id="page-7-0"></span>**2.2 Oznaczenia**

Objaśnienie oznaczeń, które można znaleźć na urządzeniu:

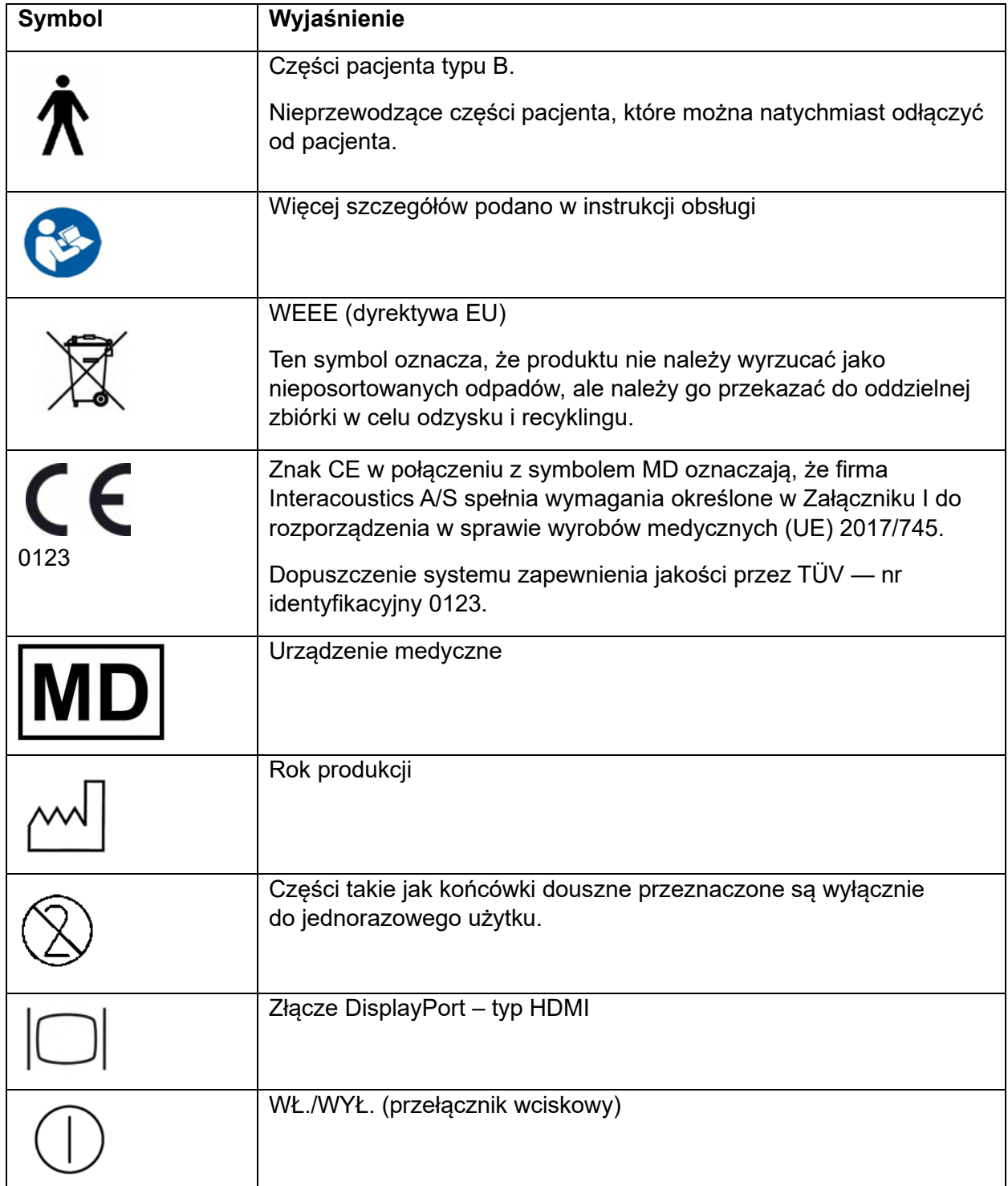

### <span id="page-8-0"></span>**2.3 Ważne instrukcje bezpieczeństwa**

**Przed używaniem produktu należy uważnie i w całości przeczytać tę instrukcję.**

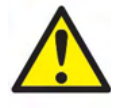

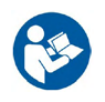

- 1. Sprzęt zewnętrzny podłączany przez wejście i wyjście sygnałowe lub inne złącza musi być zgodny z odnośną normą IEC (tzn. IEC 60950 w przypadku sprzętu komputerowego). W tych przypadkach aby sprostać wymaganiom zaleca się zastosowanie izolacji optycznej. Sprzęt niezgodny z normą IEC 60601-1 musi znajdować się poza otoczeniem pacjenta, zgodnie z definicją zawartą w normie (zazwyczaj 1,5 metra). W razie wątpliwości należy skontaktować się z wykwalifikowanym technikiem medycznym lub najbliższym przedstawicielem.
- 2. To urządzenie nie zawiera żadnych urządzeń separujących przy złączach do komputerów, drukarek, aktywnych głośników itp. (elektrycznego systemu medycznego). W celu spełnienia wymagań zaleca się stosowanie izolacji galwanicznej. Bezpieczne połączenie opisano w sekcji [2.3.](#page-8-0)
- 3. Gdy urządzenie jest podłączone do komputera i innych elementów elektrycznego systemu medycznego, całkowity prąd upływu nie może przekroczyć granic bezpieczeństwa i że separacja posiada wytrzymałość dielektryczną, odstępy izolacyjne po izolacji oraz odstępy izolacyjne powietrzne zgodne z normą IEC/ES 60601-1. Nie wolno dotykać jednocześnie komputera i pacjenta, gdy urządzenie jest podłączone do komputera i innych podobnych elementów.
- 4. Aby zapobiec ryzyku porażenia prądem, urządzenie może być podłączone wyłącznie do gniazda zasilania z bolcem uziemiającym.
- 5. Nie wolno używać dodatkowych rozdzielaczy z wieloma gniazdkami ani przedłużaczy. Bezpieczne połączenie opisano w sekcji [2.3.](#page-8-0)
- 6. Niniejsze urządzenie posiada baterię litową pastylkową. Bateria może być wymieniana jedynie przez pracowników serwisu. Baterie mogą eksplodować i powodować poparzenia, jeśli zostaną rozmontowane, zmiażdżone lub narażone na działanie ognia lub wysokich temperatur. Nie należy powodować zwarcia.
- 7. Bez zgody firmy Interacoustics zabrania się wprowadzania jakichkolwiek zmian w urządzeniu.
- 8. Firma Interacoustics na prośbę udostępni wymagane schematy elektryczne, wykazy części składowych, opisy, instrukcje kalibracji i inne informacje pomocne pracownikom serwisu w naprawie tych części audiometru, które zostały przewidziane przez firmę Interacoustics do naprawy w serwisie.
- 9. Aby zapewnić maksymalne bezpieczeństwo elektryczne, kiedy urządzenie nie jest używane, należy wyłączyć jego zasilanie.
- 10. Przyrząd nie jest chroniony przed niepożądanym wnikaniem wody ani innych cieczy. W przypadku rozlania należy dokładnie sprawdzić przyrząd lub zwrócić do serwisu.
- 11. Nie wolno serwisować ani wykonywać konserwacji żadnej części sprzętu, kiedy jest podłączony do pacjenta.

# WIMMM

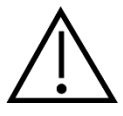

- 1. Nigdy nie należy wkładać ani używać w żaden inny sposób zestawu słuchawkowego typu insert bez nowej czystej i nieuszkodzonej końcówki. Zawsze upewnij się, że pianka lub końcówki douszne zostały umieszczone prawidłowo. Końcówki douszne i pianka przeznaczone są wyłącznie do jednorazowego użytku.
- 2. Urządzenie nie może być używane w miejscach, w których będzie narażone na działanie rozlanych płynów.
- 3. Przyrząd nie może być używany w środowiskach bogatych w tlen ani nie może być wykorzystywany w połączeniu ze środkami łatwopalnymi.
- 4. W przypadku narażenia dowolnej części sprzętu na wstrząs lub nieostrożne postępowanie konieczne jest sprawdzenie kalibracji.

### NOTICE

- 1. Aby zapobiec wadliwemu działaniu systemu, należy podjąć odpowiednie środki ostrożności chroniące komputer przed wirusami i podobnymi zagrożeniami.
- 2. Wolno używać wyłącznie przetworników skalibrowanych z rzeczywistym urządzeniem. W celu ustalenia prawidłowej kalibracji numer seryjny urządzenia zostanie umieszczony na przetworniku.
- 3. Choć urządzenie spełnia stosowne wymagania EMC, należy przedsięwziąć odpowiednie środki ostrożności w celu uniknięcia jego zbytecznego narażenia na działanie pól elektromagnetycznych, np. ze strony telefonów komórkowych. Jeśli urządzenie działa w pobliżu innego sprzętu, należy upewnić się, czy nie występują wzajemne zakłócenia. Należy się także zapoznać z problematyką kompatybilności elektromagnetycznej opisaną w sekcji [5.5.](#page-57-0)
- 4. Korzystanie z akcesoriów, przetworników i kabli innych niż określono, za wyjątkiem przetworników i kabli sprzedawanych przez firmę Interacoustics lub jej przedstawicieli, może prowadzić do zwiększonej emisji lub ograniczenia odporności sprzętu. Lista akcesoriów, przetworników i kabli spełniających wymagania znajduje się w sekcji [5.5.](#page-57-0)

### <span id="page-9-0"></span>**2.4 UsterkUsterka**

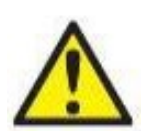

W razie usterki produktu jest niezwykle ważne, aby zadbać o bezpieczeństwo pacjentów, użytkowników oraz innych osób. Z tego względu, jeśli produkt spowodował lub może potencjalnie spowodować obrażenia ciała, należy go niezwłocznie odizolować.

Wszystkie usterki — zarówno powodujące, jak i niepowodujące obrażeń ciała związane z produktem i jego użytkowaniem należy natychmiast zgłaszać do dystrybutora, u którego produkt został zakupiony. Należy pamiętać, aby podać jak najwięcej szczegółów, np. typ obrażeń ciała, numer seryjny produktu, wersja oprogramowania, podłączone akcesoria oraz inne ważne informacje.

W razie śmiertelnego lub poważnego wypadku związanego z urządzeniem należy go niezwłocznie zgłosić do firmy Interacoustics oraz lokalnej siedziby właściwego organu krajowego.

### ulfunne

### <span id="page-10-0"></span>**2.5 Utylizacja produktu**

Interacoustics dąży do zapewnienia bezpiecznej utylizacji wszystkich naszych produktów wycofanych z użytku. Istotnym aspektem realizacji tego celu jest współpraca z klientem. W związku z tym firma Interacoustics oczekuje przestrzegania obowiązujących lokalnych przepisów dotyczących sortowania i utylizacji odpadów oraz usuwania zużytych urządzeń elektrycznych i elektronicznych, a także niewyrzucania urządzenia do pojemnika z nieposortowanymi odpadami.

W celu zapewnienia prawidłowej utylizacji produktu należy skorzystać systemu zwrotu produktów do dystrybutora, jeśli podmiot ten oferuje taką usługę.

### whenhand

### <span id="page-11-0"></span>**2.6 Złącza**

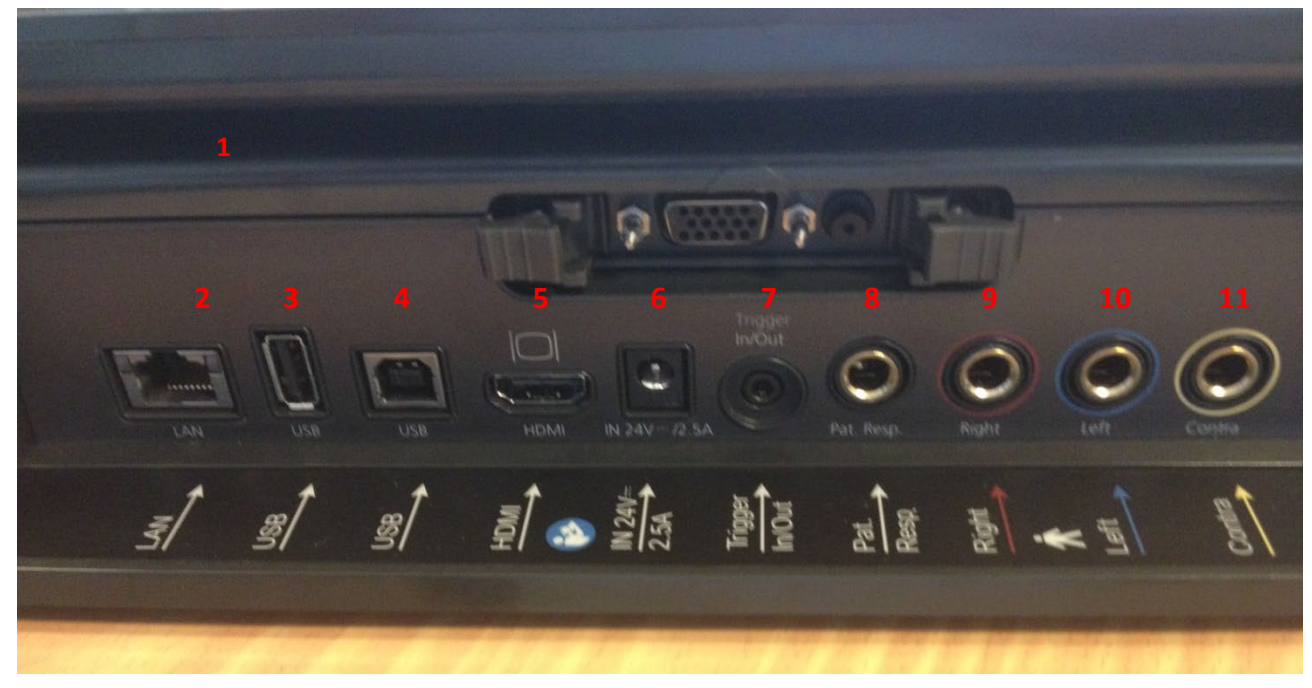

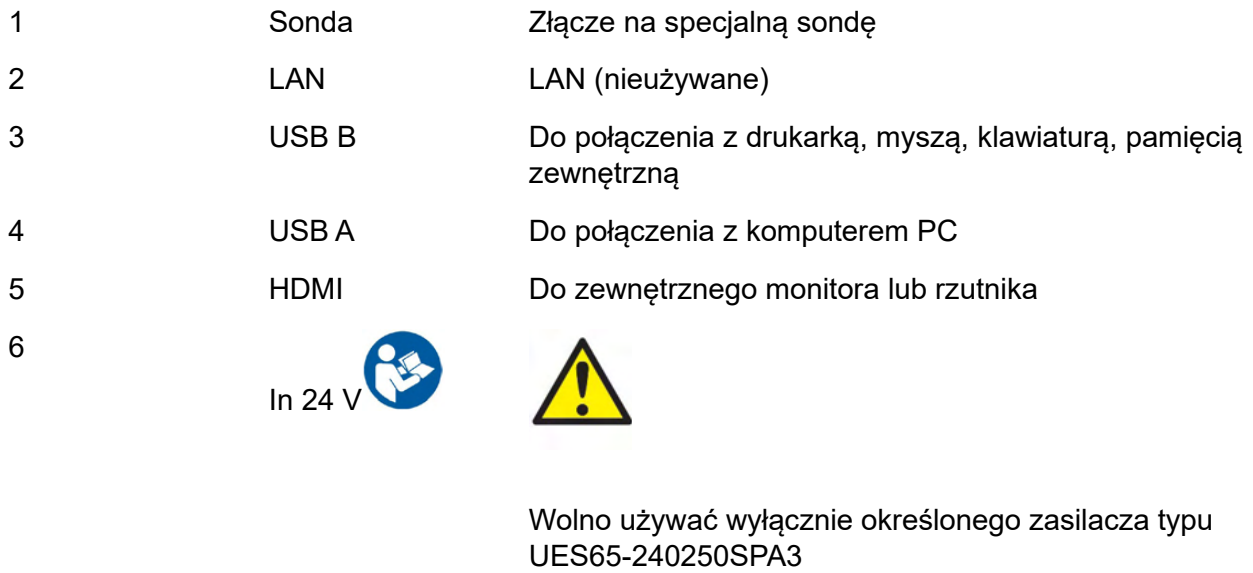

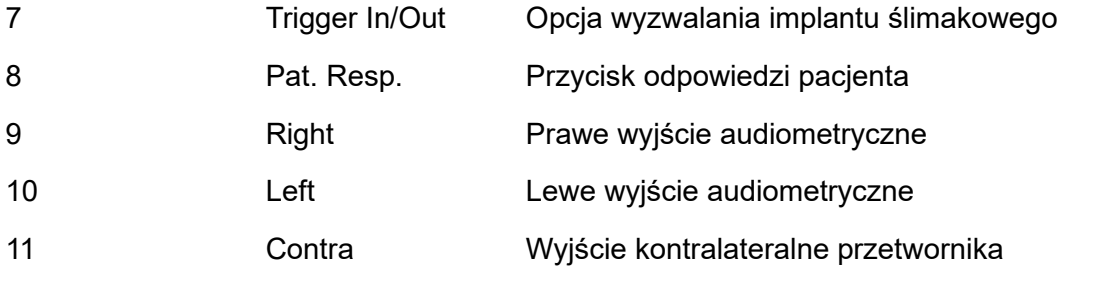

### <span id="page-12-0"></span>**2.7 Otwory kalibracyjne**

Kontrolę dopuszczającą kalibracji sondy można przeprowadzić, używając otworów 0,2 ml, 0,5 ml, 2,0 ml i 5 ml.

Żeby przeprowadzić kontrolę kalibracji, należy wybrać protokół pomiaru tympanogramu.

Nie wolno używać końcówki dousznej! Umieść całą końcówkę sondy w otworze. Dokonaj pomiaru. Sprawdź mierzoną objętość.

Dopuszczalna tolerancja pomiaru objętości wynosi ±0,1 ml dla otworów do 2 ml i ±5% dla większych otworów. Wartości te mają zastosowanie dla wszystkich częstotliwości dźwięku.

Mocno zalecamy kalibrowanie sondy i słuchawki kontralateralnej co najmniej raz w roku.

#### <span id="page-12-1"></span>**2.8 Zmiana systemu sondy**

Zmianę pomiędzy sondą standardową a kliniczną wykonuje się następująco:

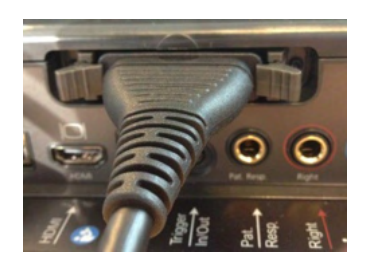

1. Znajdź złącze sondy z tyłu urządzenia.

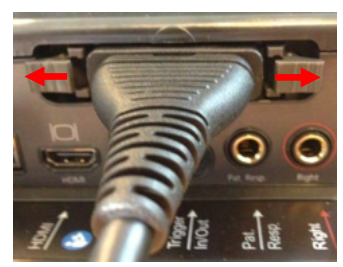

- 2. Zwolnij 2 blokady przez dociśnięcie ich na boki.
- 3. Zamień na inny system sondy.

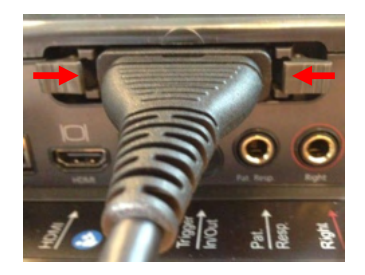

4. Zamknij 2 blokady przez dociśnięcie ich do środka.

### <span id="page-13-0"></span>**2.9 Przestrogi bezpieczeństwa dotyczące podłączania AT235**

#### **NOTICE**

Należy pamiętać, że podczas podłączania do standardowego urządzenia, takiego jak drukarka lub sieć, utrzymanie bezpieczeństwa medycznego wymaga zachowania odpowiednich środków ostrożności.

**UWAGA:** Aby zagwarantować ochronę danych, należy:

- 1. Korzystać z obsługiwanych systemów operacyjnych firmy Microsoft
- 2. Sprawdzić, czy systemy operacyjne mają zainstalowane najnowsze poprawki bezpieczeństwa
- 3. Włączyć szyfrowanie bazy danych
- 4. Stosować indywidualne konta użytkowników i hasła
- 5. Zabezpieczyć dostęp fzyczny i sieciowy do komputerów z danymi przechowywanymi lokalnie
- 6. Stosować zaktualizowane oprogramowanie antywirusowe, oprogramowanie chroniące przed złośliwym oprogramowaniem oraz zapory
- 7. Wdrożyć odpowiednie zasady tworzenia kopii bezpieczeństwa
- 8. Wdrożyć odpowiednie zasady przechowywania rejestrów

Należy się stosować do poniższych poleceń.

Rys. 1. AT235 podłączony do zasilacza UES65-240250SPA3 dopuszczonego do zastosowań medycznych.

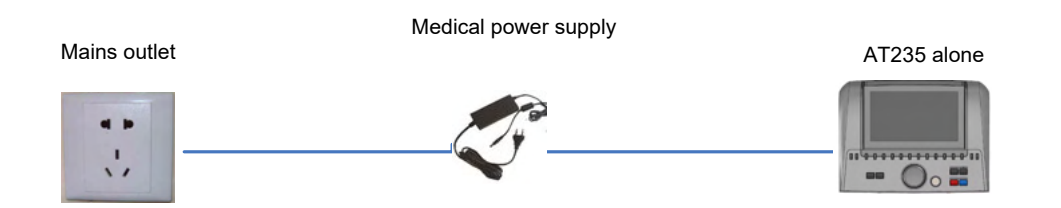

### ulfunne

Rys. 2. AT235 podłączony do transformatora bezpieczeństwa dopuszczonego do zastosowań medycznych i z przewodowym połączeniem z komputerem PC.

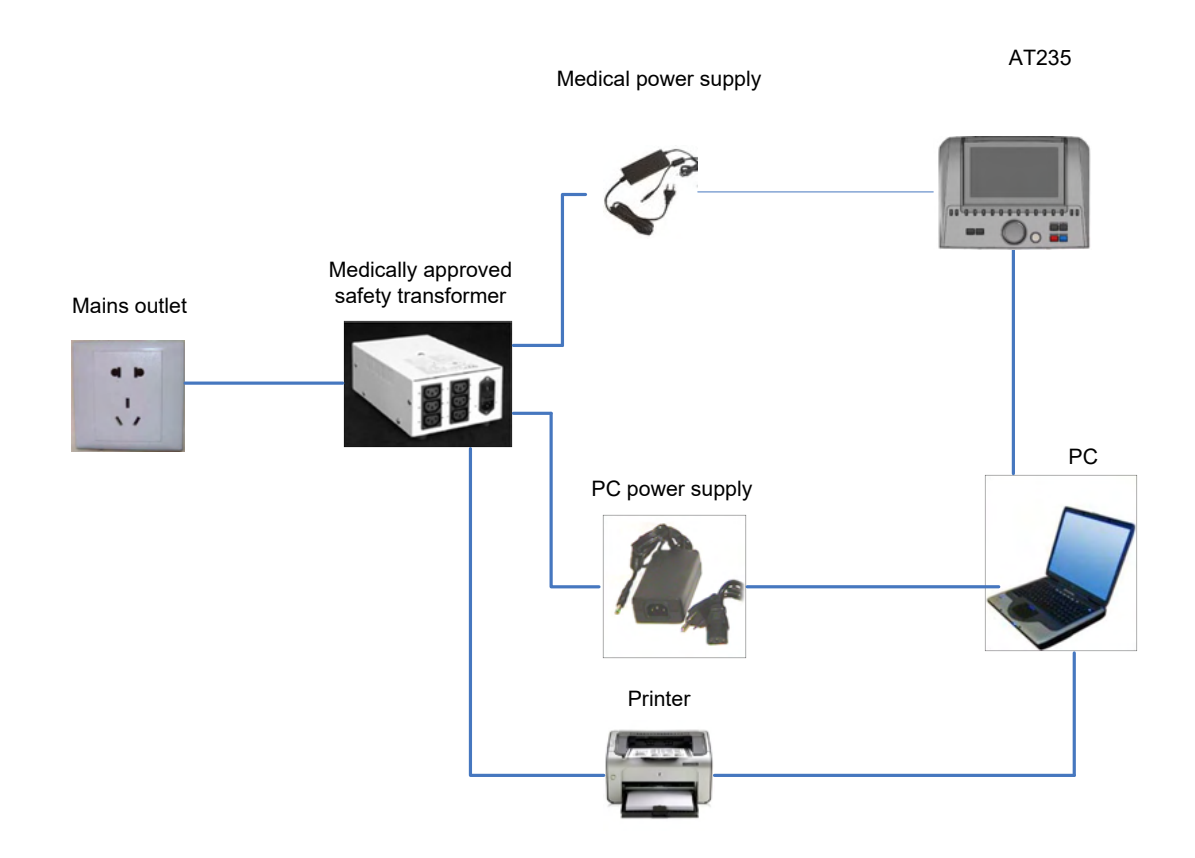

Rys. 3. AT235 podłączony do zasilacza UES65-240250SPA3 dopuszczonego do zastosowań medycznych i drukarki HM-E300/MPT-III.

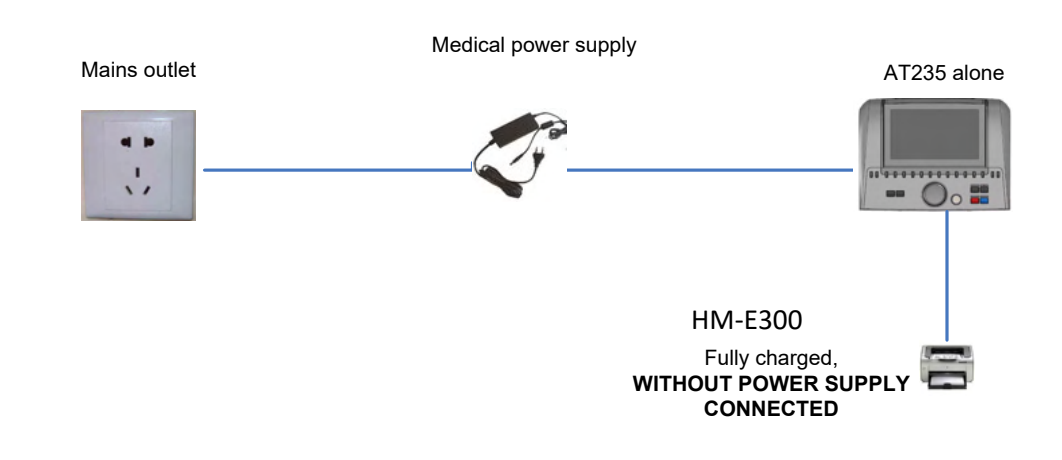

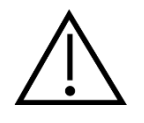

Odłączalna wtyczka sieciowa służy do bezpiecznego rozłączania urządzenia od sieci. Nie wolno umieszczać zasilacza w miejscach, w których rozłączenie urządzenia jest utrudnione.

### ulfunne

#### <span id="page-15-0"></span>**2.10 Licencja**

Dostarczony audiometr AT235 już zawiera zamówioną licencję. Aby dodać licencje dostępne dla AT235, należy skontaktować się ze swoim sprzedawcą.

#### <span id="page-15-1"></span>**2.11 Informacje o oprogramowaniu Diagnostic Suite**

Po przejściu do Menu > Pomoc > Informacje zostanie wyświetlone poniższe okno. Jest to obszar oprogramowania, w którym możesz zarządzać kluczami licencji i sprawdzać wersje Suite, oprogramowania firmowego i kompilacji.

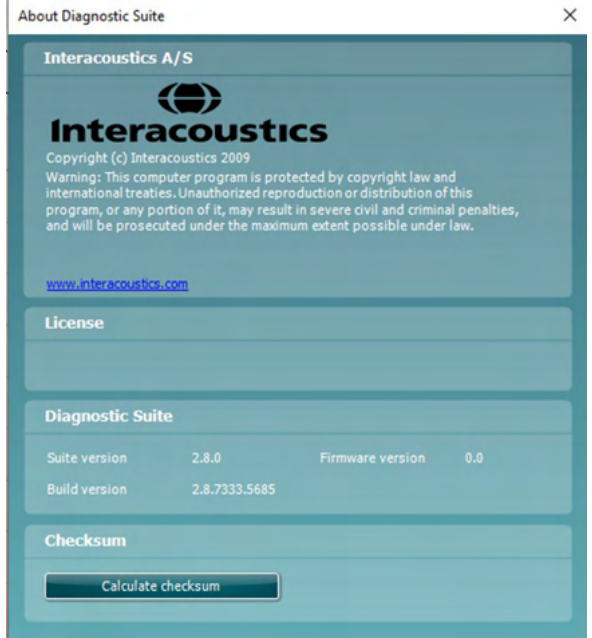

W tym oknie znajduje się również sekcja suma kontrolna, która jest funkcją zaprojektowaną, aby pomóc Ci zidentyfikować integralność oprogramowania. Działa poprzez sprawdzenie zawartości pliku i folderu w danej wersji oprogramowania. Wykorzystuje algorytm SHA-256.

Po otwarciu sumy kontrolnej zobaczysz ciąg znaków i liczb. Można je skopiować, dwukrotnie je klikając.

### mondo

### <span id="page-16-0"></span>3 **Wskazówki dotyczące użytkowania**

Żeby włączyć przyrząd, należy nacisnąć znajdujący się na nim przycisk włącznika. W trakcie użytkowania aparatu należy przestrzegać następujących ogólnych środków ostrożności:

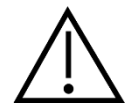

- 1. Urządzenia należy używać jedynie w sposób opisany w niniejszej instrukcji.
- 2. Należy korzystać jedynie z końcówek dousznych Sanibel jednorazowego użytku przeznaczonych do tego urządzenia.
- 3. Żeby uniknąć przenoszenia zanieczyszczeń, zalecamy stosowanie nowych końcówek dousznych dla każdego pacjenta. Końcówki douszne są przeznaczone do jednorazowego użytku.
- 4. Nie wolno wsuwać końcówki sondy do kanału słuchowego bez uprzedniego założenia końcówki dousznej. W przeciwnym razie może dojść do uszkodzenia kanału słuchowego pacjenta.
- 5. Pudełko z końcówkami dousznymi należy ustawić poza zasięgiem pacjenta.
- 6. Zastosowana końcówka douszna powinna szczelnie zamykać kanał słuchowy pacjenta bez wyrządzania mu jakiejkolwiek krzywdy. Stosowanie odpowiednich i czystych końcówek dousznych jest obowiązkowe.
- 7. Należy pamiętać o stosowaniu jedynie takich poziomów natężenia bodźca, które są do zniesienia przez pacjenta.
- 8. Przekazując bodźce kontralateralne z użyciem słuchawek dousznych nie należy wkładać słuchawek ani w żaden sposób próbować przeprowadzać pomiaru bez odpowiednich końcówek dousznych.
- 9. Poduszki słuchawek należy regularnie czyścić przy użyciu zatwierdzonego środka dezynfekującego.
- 10. Przeciwwskazania: niedawno przeprowadzone usunięcie strzemiączka lub zabieg chirurgiczny na uchu środkowym, wyciek wydzieliny z ucha, ostry uraz zewnętrznego kanału słuchowego, dyskomfort (np. ciężkie zapalenie ucha zewnętrznego) lub zatkanie zewnętrznego kanału słuchowego. W przypadku pacjentów z takimi objawami nie wolno przeprowadzać badań bez zgody lekarza.
- 11. Występowanie szumu w uszach, przeczulicy słuchowej lub innej nadwrażliwości na głośne dźwięki może stanowić przeciwwskazanie w przypadku badań wymagających zastosowania bodźców o wysokiej intensywności.

#### **NOTICE**

- 1. Za każdym razem, kiedy urządzenie ma kontakt z pacjentem, należy się nim posługiwać ze szczególną ostrożnością. Dla uzyskania optymalnej dokładności pomiarów zaleca się, by urządzenie znajdowało się w niezmiennej i stabilnej pozycji.
- 2. Audiometr AT235 powinien pracować w cichych warunkach, tak aby dźwięki z zewnątrz nie wpływały na wyniki pomiarów. Warunki ocenić może osoba odpowiednio wyszkolona w zakresie akustyki. W rozdziale 11 normy ISO 8253 można znaleźć wytyczne dotyczące cichego pomieszczenia do pomiarów audiometrycznych.

- 3. Zaleca się użytkowanie urządzenia w temperaturze otoczenia z zakresu 15°C 35°C (59°F  $-95^{\circ}$ F).
- 4. Słuchawki nauszne i douszne są kalibrowane do pracy z audiometrem AT235, więc zastosowanie przetworników z innego wyposażenia wymaga ponownej kalibracji.
- 5. Obudowy przetwornika nie wolno czyścić wodą ani nie wolno podłączać do niego przyrządów nieprzeznaczonych do tego urządzenia.
- 6. Urządzenie należy chronić przed upadkami oraz innymi nadmiernymi wstrząsami. W razie upuszczenia lub innego uszkodzenia urządzenia należy je odesłać do producenta w celu dokonania napraw lub kalibracji. W razie podejrzenia uszkodzenia przyrządu nie wolno z niego korzystać.
- 7. Choć urządzenie spełnia stosowne wymagania dotyczące zgodności elektromagnetycznej (EMC), należy przedsięwziąć odpowiednie środki ostrożności w celu uniknięcia jego zbytecznego narażenia na działanie pól elektromagnetycznych, np. ze strony telefonów komórkowych. Jeśli urządzenie działa w pobliżu innego sprzętu, należy upewnić się, czy nie występują wzajemne zakłócenia.

### <span id="page-17-0"></span>**3.1 Dobór i użytkowanie końcówek dousznych**

W przypadku korzystania z sondy AT235 i słuchawki kontralateralnej CIR konieczne jest stosowanie końcówek dousznych Sanibel.

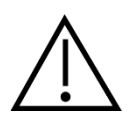

Końcówki douszne Sanibel są jednorazowego użytku i nie wolno ich stosować wielokrotnie. Wielokrotne użytkowanie końcówek dousznych może powodować przenoszenie się infekcji pomiędzy pacjentami.

Przed rozpoczęciem badania na sondę i słuchawkę kontralateralną CIR należy założyć końcówkę douszną odpowiedniego typu i rozmiaru. Wybór właściwej końcówki zależy od wielkości i kształtu ucha i kanału słuchowego. Na wybór mogą także wpływać indywidualne preferencje i sposób przeprowadzenia badania.

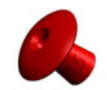

Podczas przeprowadzania szybkiego przesiewowego badania impedancyjnego można wykorzystać końcówkę douszną w kształcie parasola. Izoluje ona kanał słuchowy bez wprowadzania końcówki sondy do jego wnętrza. Przyciśnij dokładnie końcówkę douszną do kanału słuchowego w taki sposób, aby podczas całego badania połączenie z uchem było szczelne.

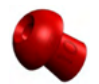

Dla uzyskania większej stabilności podczas badania zaleca się zastosowanie przewodu przedłużającego z końcówką w kształcie grzybka. W takim przypadku należy upewnić się, że końcówka douszna jest w całości wsunięta w kanał słuchowy. Tego typu końcówki pozwalają na przeprowadzenie badania bez potrzeby trzymania audiometru AT235 w rękach. To ogranicza ryzyko zakłócenia pomiaru przez dźwięk pochodzący z dotyku.

### ulfunne

Przegląd rozmiarów końcówek dousznych i ich dobór opisano w skróconej instrukcji "Dobór właściwej końcówki dousznej", dołączonej do podręcznika informacji uzupełniających AT235.

### <span id="page-18-0"></span>**3.2 Włączanie i wyłączanie audiometru AT235**

Audiometr AT235 można włączyć i wyłączyć, naciskając przycisk włącznika (1).

#### **NOTICE**

Uruchomienie audiometru AT235 trwa około 35 sekund. Przed użyciem należy pozostawić urządzenie na 1 minutę, aby mogło się rozgrzać.

### ulluvuul

### <span id="page-19-0"></span>**3.3 Stan sondy**

Stan sondy jest wskazywany kolorem podświetlenia na panelu sterowania, w systemie sondy standardowej i systemie sondy klinicznej. Poniżej znajduje się lista kolorów i ich znaczeń:

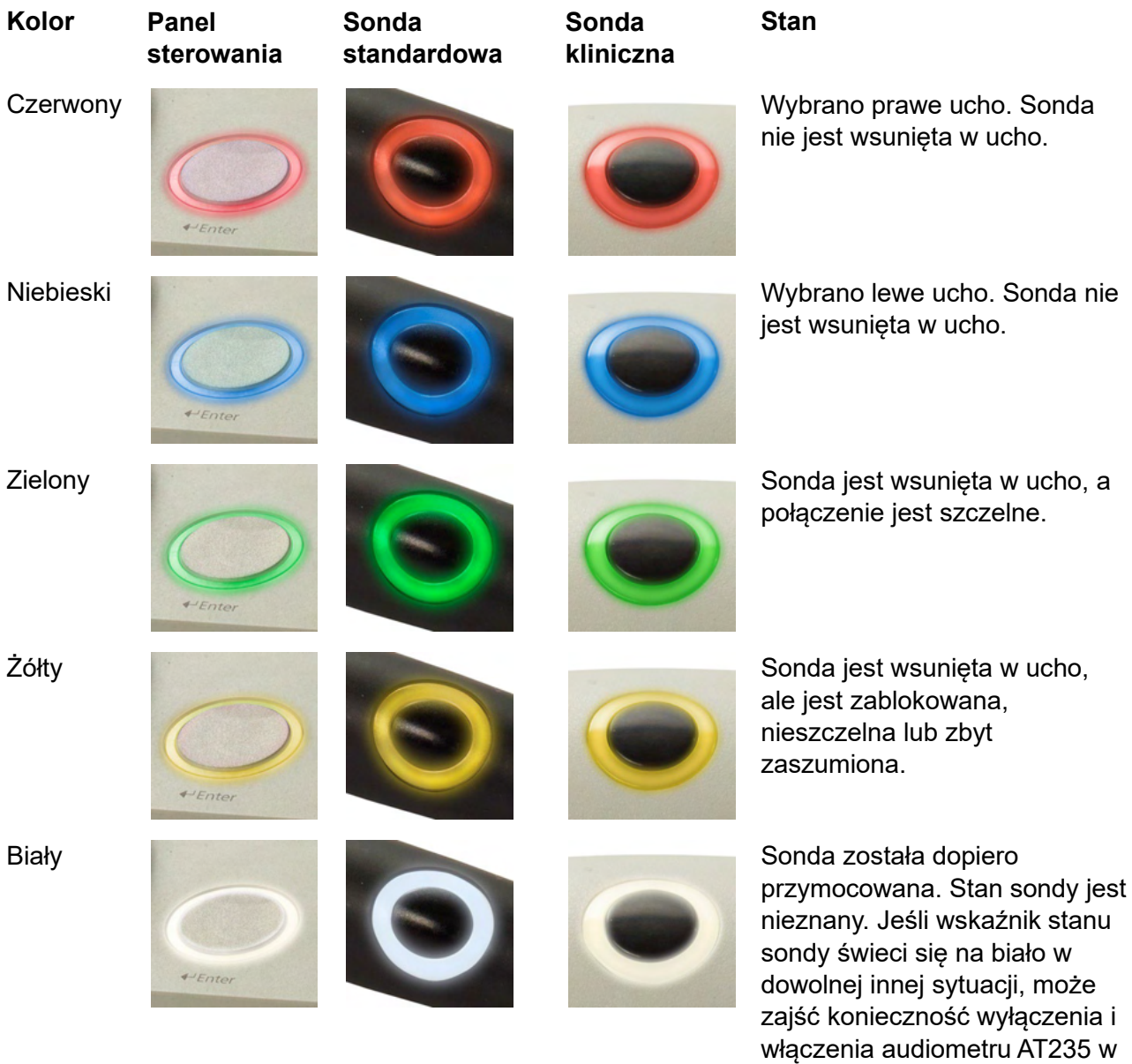

celu przywrócenia

prawidłowego stanu sondy.

# unne

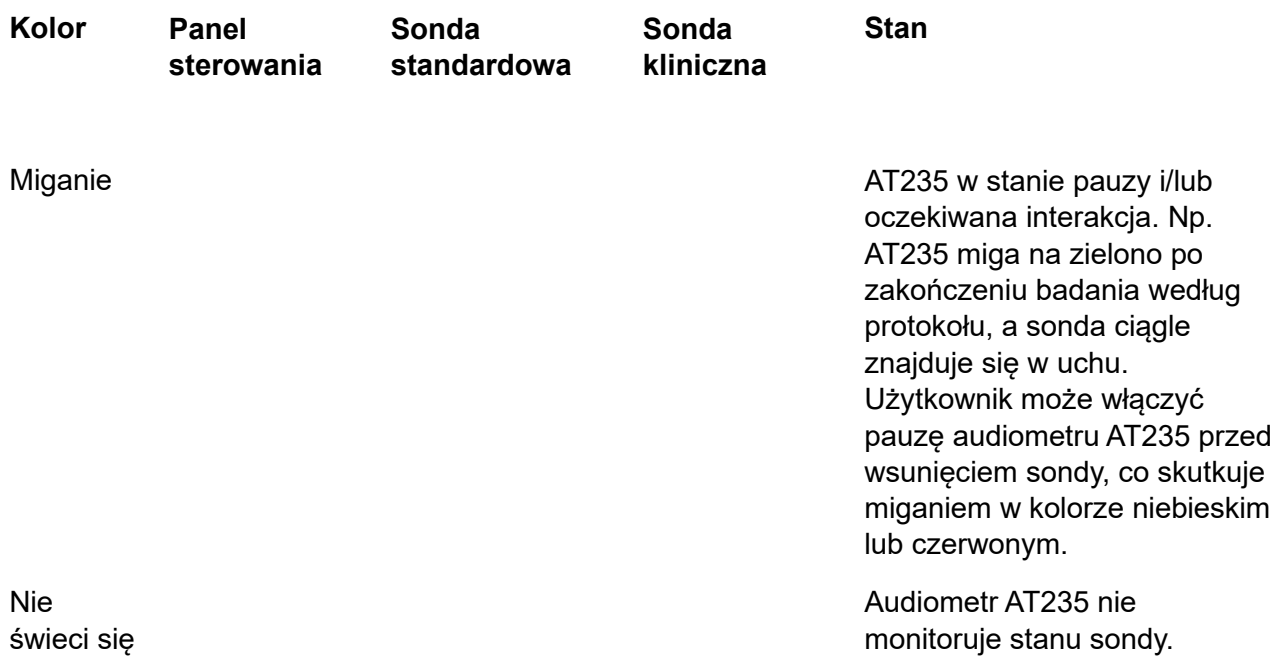

### ullumul

#### <span id="page-21-0"></span>**3.4 Praca z systemem sondy standardowej i klinicznej**

Aby uzyskać najbardziej stabilne wyniki, nie zaleca się trzymania sondy między palcami podczas pomiarów. Ruchy sondy mogą w szczególności wpływać na pomiary odruchów akustycznych.

#### <span id="page-21-1"></span>**3.5 Praca samodzielna AT235**

#### <span id="page-21-2"></span>**3.5.1 Panel trybu pracy samodzielnej AT235**

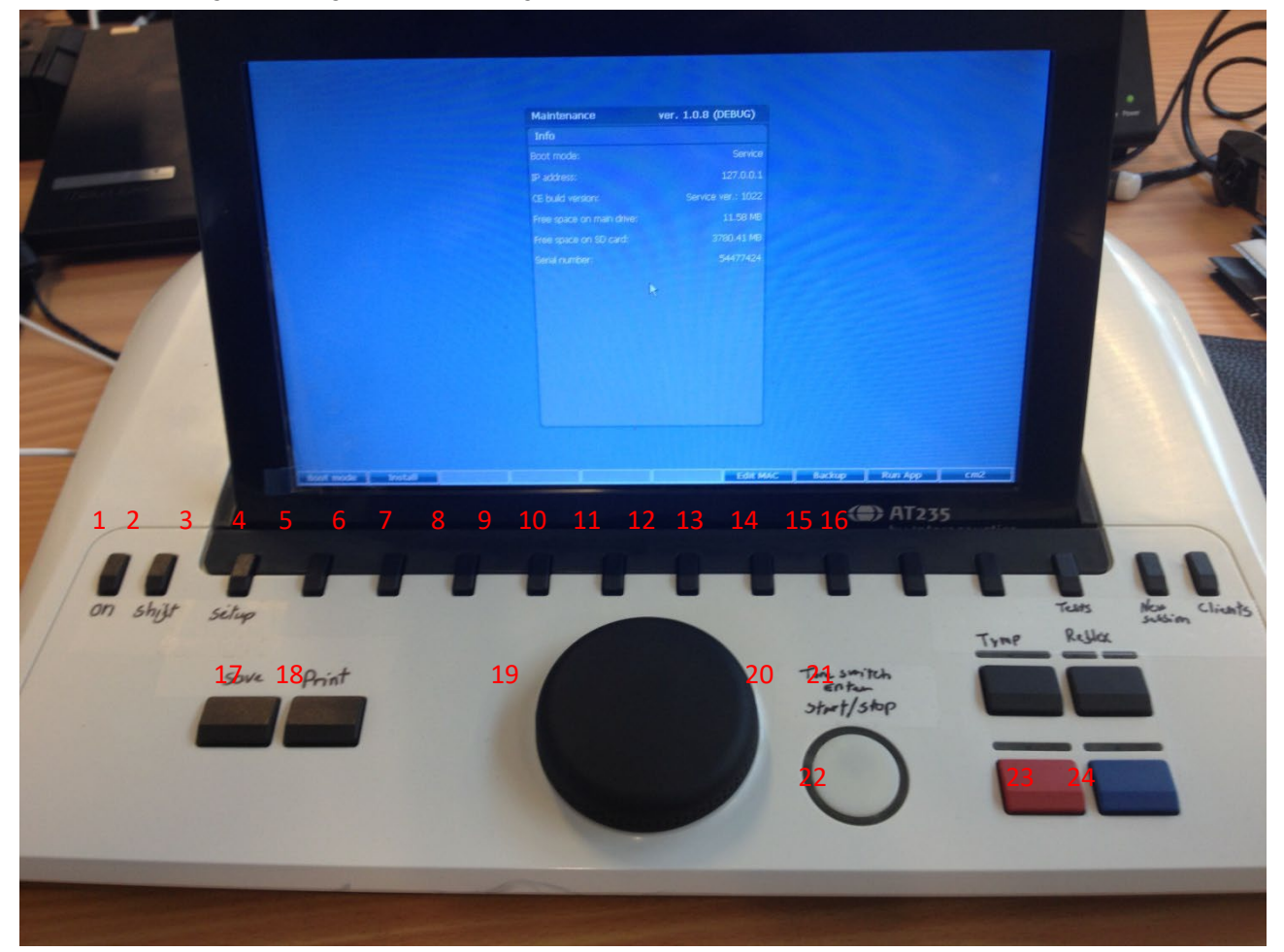

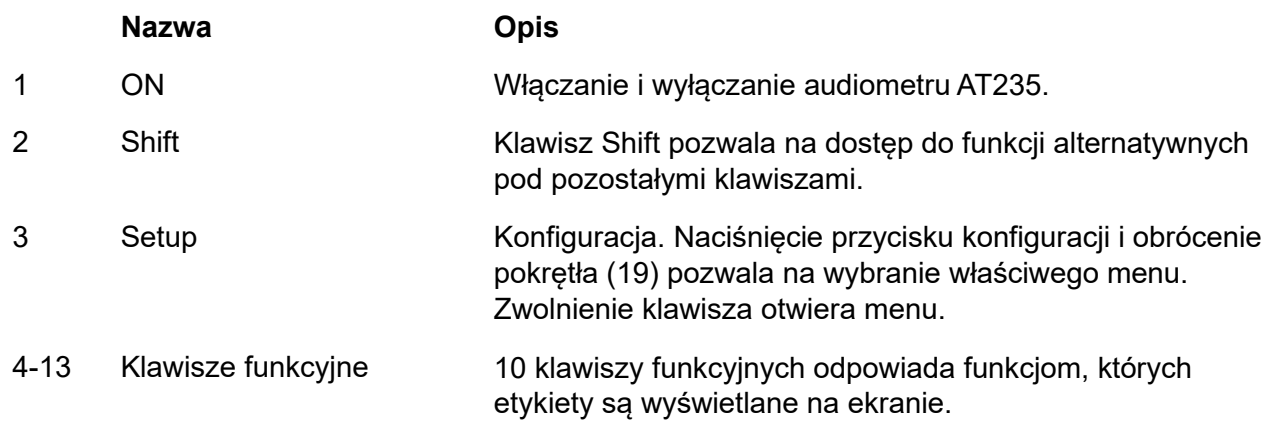

# monde

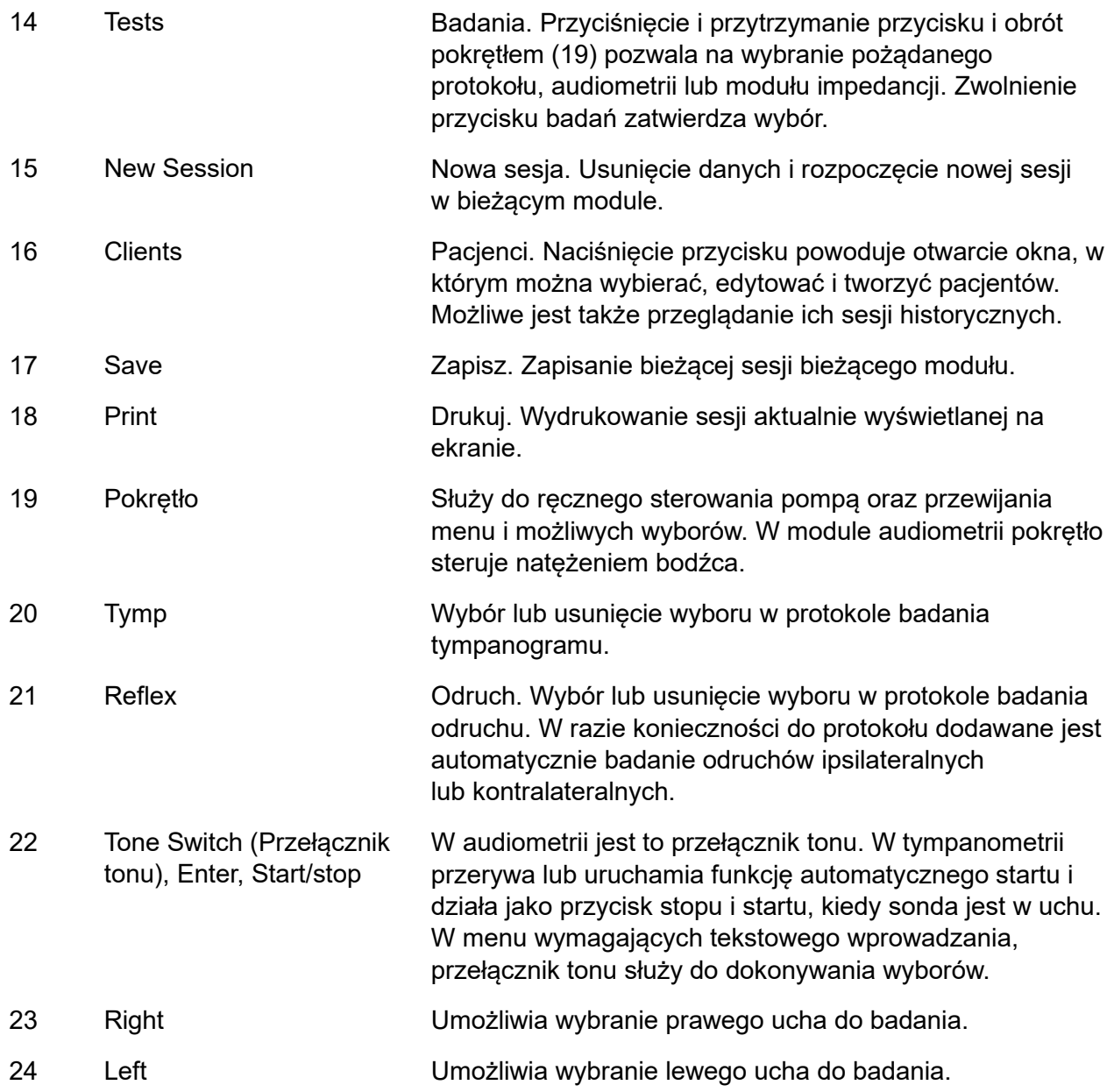

### <span id="page-22-0"></span>**3.5.2 Uruchamianie**

Audiometr AT235 po uruchomieniu zawsze ładuje ostatnio używany protokół tympanometrii.

### ulfunne

#### <span id="page-23-0"></span>**3.5.3 Ustawienia przyrządu — język, drukarka, data, godzina itp.**

Pokrętło (19) przy wciśniętym przycisku Setup (Konfiguracja) (3) pozwala na wybranie ustawień przyrządu. Zwolnienie przycisku konfiguracji (3) powoduje otworzenie ustawień.

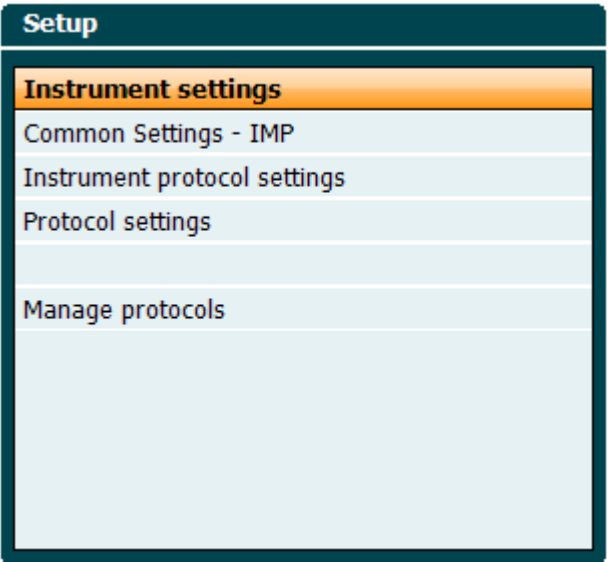

Aby zmienić język systemu, należy wcisnąć i przytrzymać przycisk Language (Język) (6) i pokrętłem (19) wybrać właściwą opcję. Zastosowanie tej zmiany wymaga ponownego uruchomienia audiometru AT235.

Pokrętło (19) pozwala na wybranie ustawień: A. Display light (Światło wyświetlacza), B. LED light (Światło LED), C. Date / Time (Data i godzina) oraz D. Printer type (Typ drukarki). Aby zmienić ustawienia światła wyświetlacza, światła LED oraz typu drukarki, należy nacisnąć i przytrzymać przycisk Change (Zmiana) (7) i obrócić pokrętłem (19).

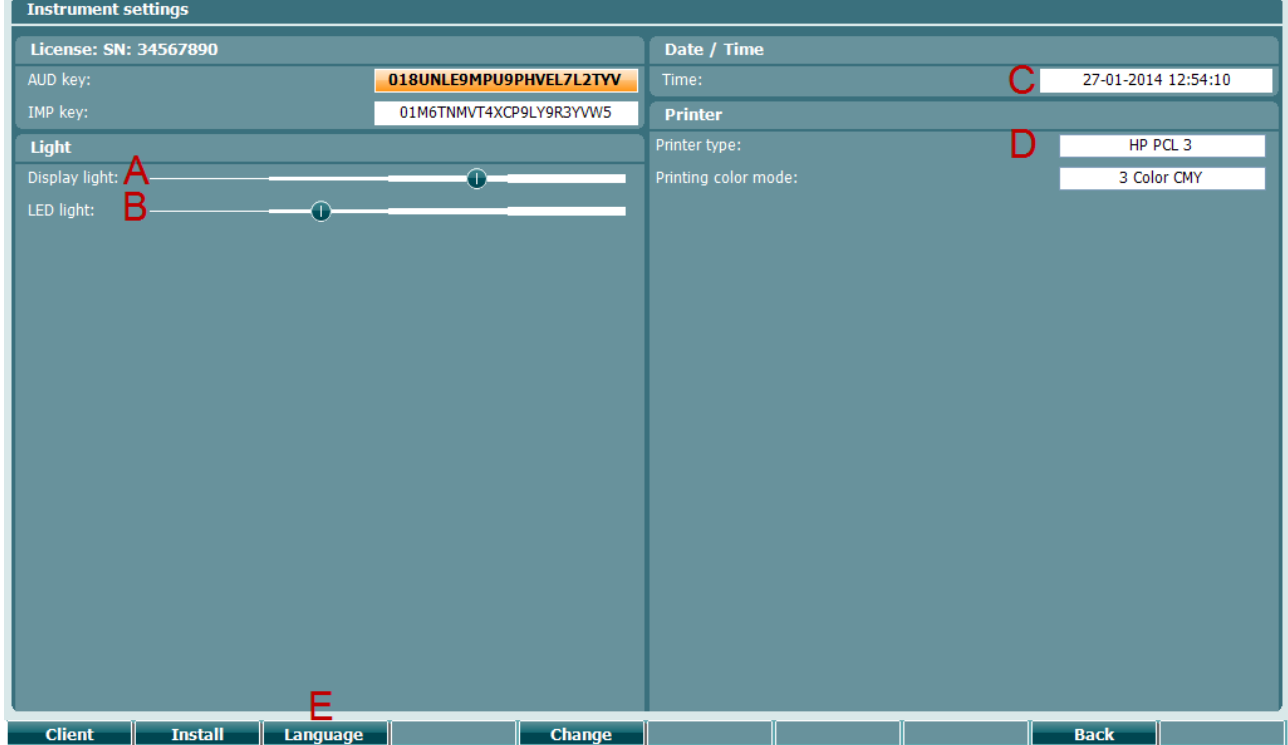

Jeśli audiometr AT235 jest połączony z oprogramowaniem Diagnostic Suite, data i godzina zostaną automatycznie zaktualizowane przez komputer PC.

Ręczna aktualizacja daty i godziny jest możliwa przez naciśnięcie przycisku Change (Zmiana) (7) przy wybranej opcji C. Date / Time (Data i godzina). To umożliwia dostęp do poniższego ekranu. Pokrętłem (19) można wybrać dzień, miesiąc, rok, godzinę i minuty. Przyciski zmiany Change oraz Change + (9 i 10) pozwalają na dokładniejszą zmianę wartości. Naciśnięcie przycisku Set (Ustaw) (13) pozwala na zachowanie zmian i ustawienie daty i godziny. Przycisk Back (Wstecz) (12) powoduje odrzucenie wszelkich wprowadzonych zmian.

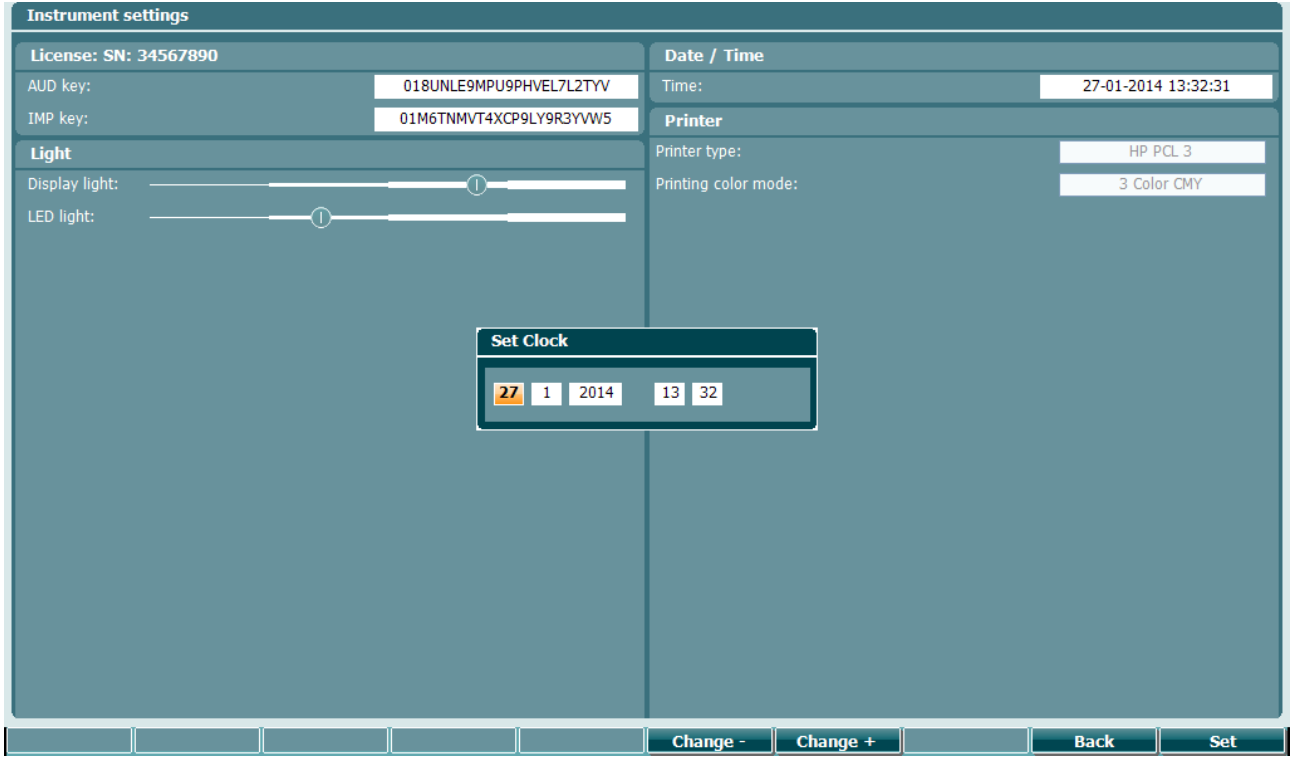

#### <span id="page-24-0"></span>**3.5.4 Wybór badania i modułu**

Przy wciśniętym przycisku Tests (Badania) (14) pokrętło (19) pozwala na wybranie jednego z protokołów lub zmianę modułu. Zwolnienie pokrętła (19) zatwierdza wybór.

#### <span id="page-24-1"></span>**3.5.5 Ekrany badania tympanometrii**

Po uruchomieniu audiometr AT235 wybiera ostatnio używany protokół impedancyjny i jest gotowy do rozpoczęcia badania. Widoczny później ekran jest nazywany ekranem badania. Kolejne punkty opisują, jakie informacje i funkcje są dostępne na ekranach tympanogramu, odruchów i badania audiometrycznego.

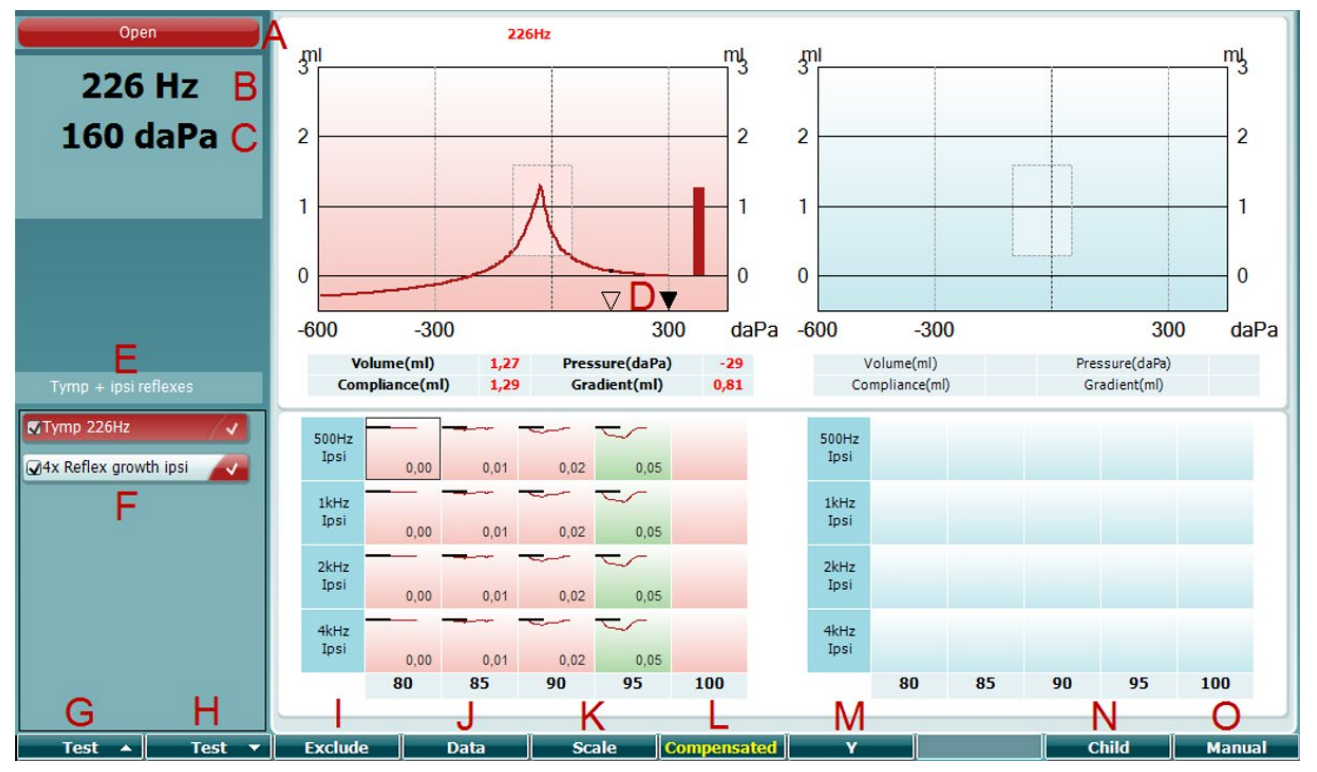

#### <span id="page-25-0"></span>**3.5.5.1 Ekran badania tympanogramu**

- A Stan sondy wyświetlany w kolorze zgodnym ze światłem sondy, jakie opisano w punkcie [3.3.](#page-19-0) Możliwy opis: in ear (w uchu), out of ear (poza uchem), leaking (nieszczelność) lub blocked (zablokowana).
- 226 Hz 300 daPa  $\overline{0}$  $\triangledown$  $\blacktriangledown$  $-600$  $-300$ 300 Tymp + ipsi reflexes MTymp 226Hz V 4x Reflex growth ipsi **Prev.Test Next Test Include Exclude**

Open

- B Częstotliwość tonu sondy:
- C Aktualne ciśnienie jest wskazywane w daPa.
- D Pusty trójkąt wskazuje aktualne ciśnienie. Wypełniony trójkąt (tylko w trybie ręcznym O) pokazuje ciśnienie docelowe.
- E Nazwa bieżącego protokołu.
- F Lista protokołów, w której widać aktualnie wyświetlany protokół, a pola wyboru określają, jakie badania będą wykonane po rozpoczęciu.
- G Naciśnięcie przycisku Prev. Test (Poprzednie badanie) pozwala na wybranie poprzedniego badania z listy protokołów.
- H Przycisk Next Test (Następne badanie) pozwala na wybranie następnego badania z listy protokołów.
- I Przyciski Include (Włącz) i Exclude (Wyłącz) umożliwiają zapisanie lub usunięcie zaznaczenia pola wyboru aktualnie

wyświetlanego badania (F) i tym samym włączenie lub wyłączenie go z badania.

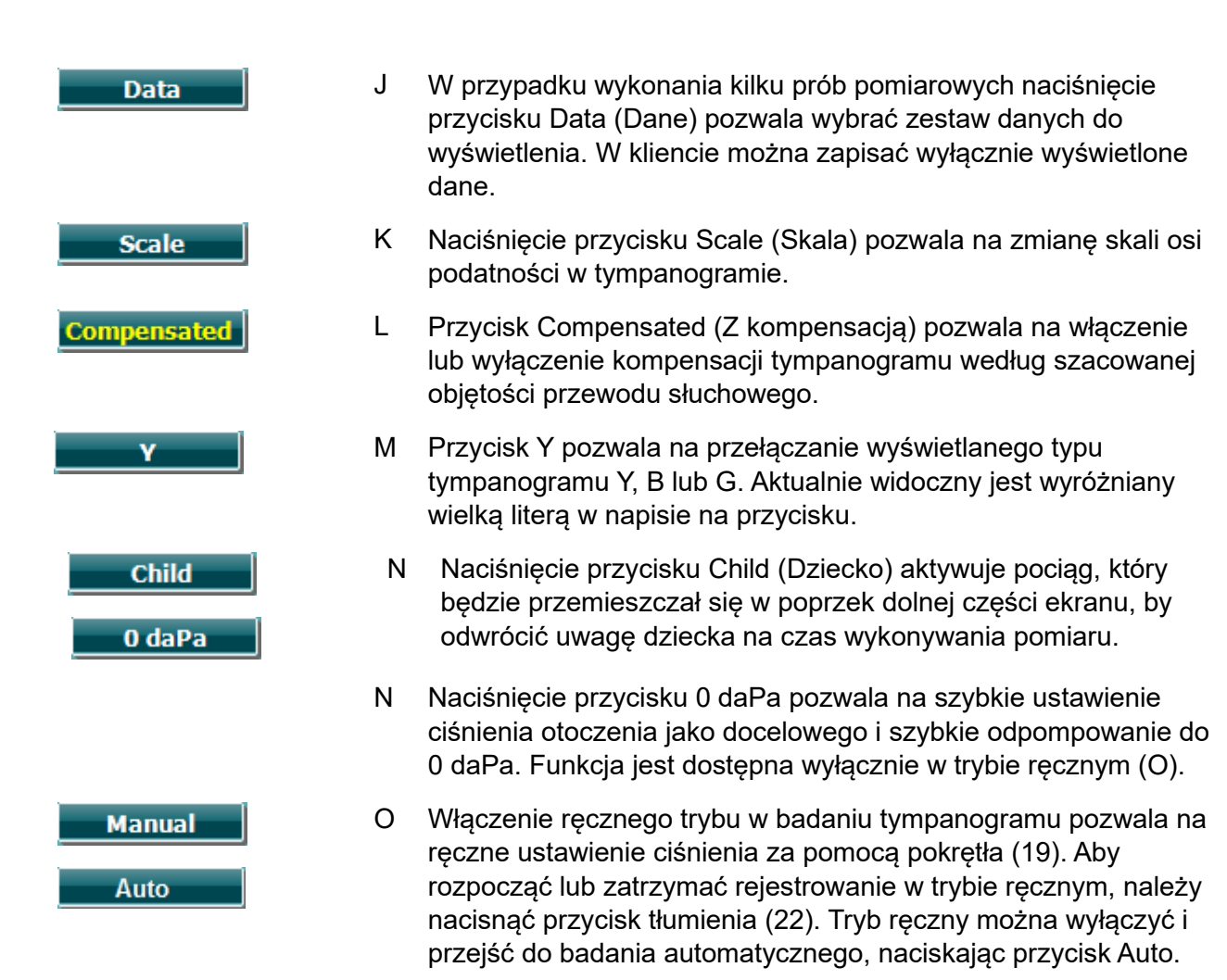

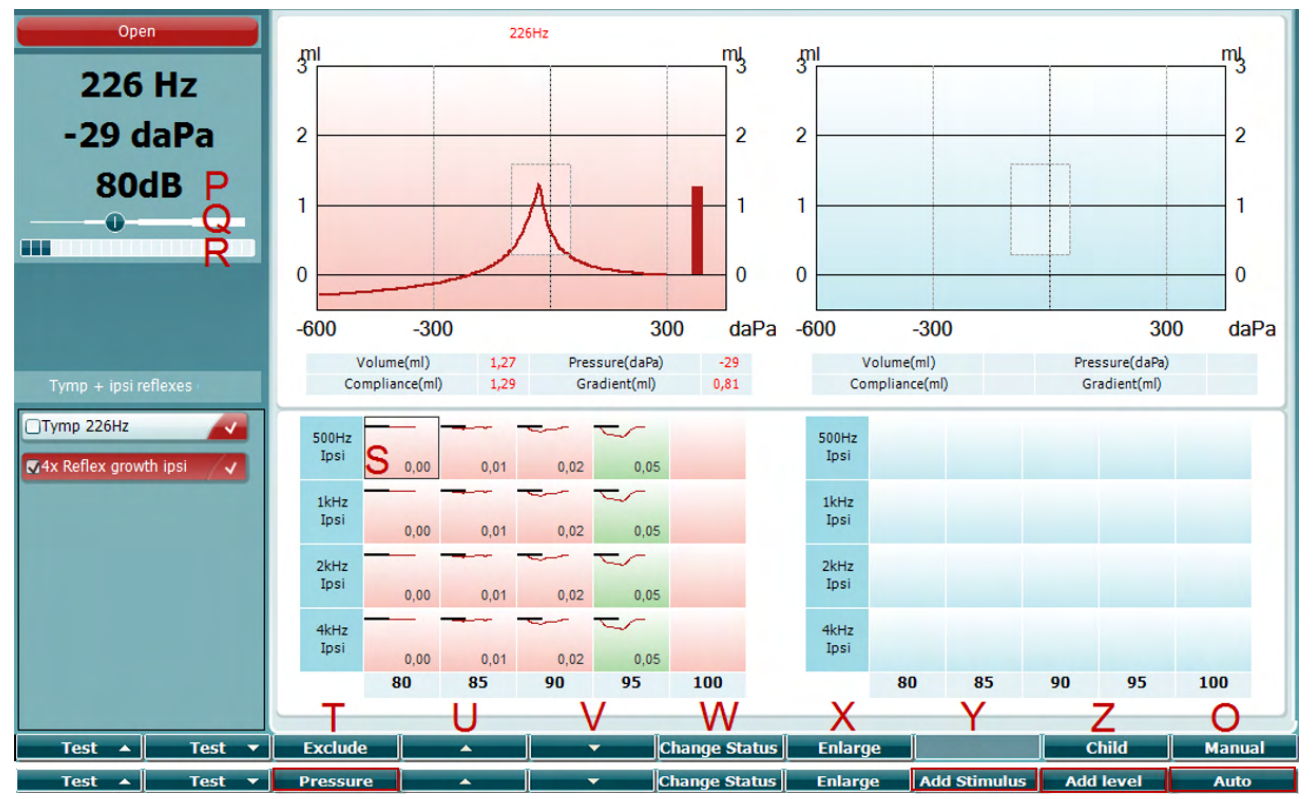

#### <span id="page-27-0"></span>**3.5.5.2 Ekran badania odruchów**

Górny pasek na przyciskach programowych wskazuje funkcję w trybie automatycznym, a dolny pasek — funkcję w trybie ręcznym.

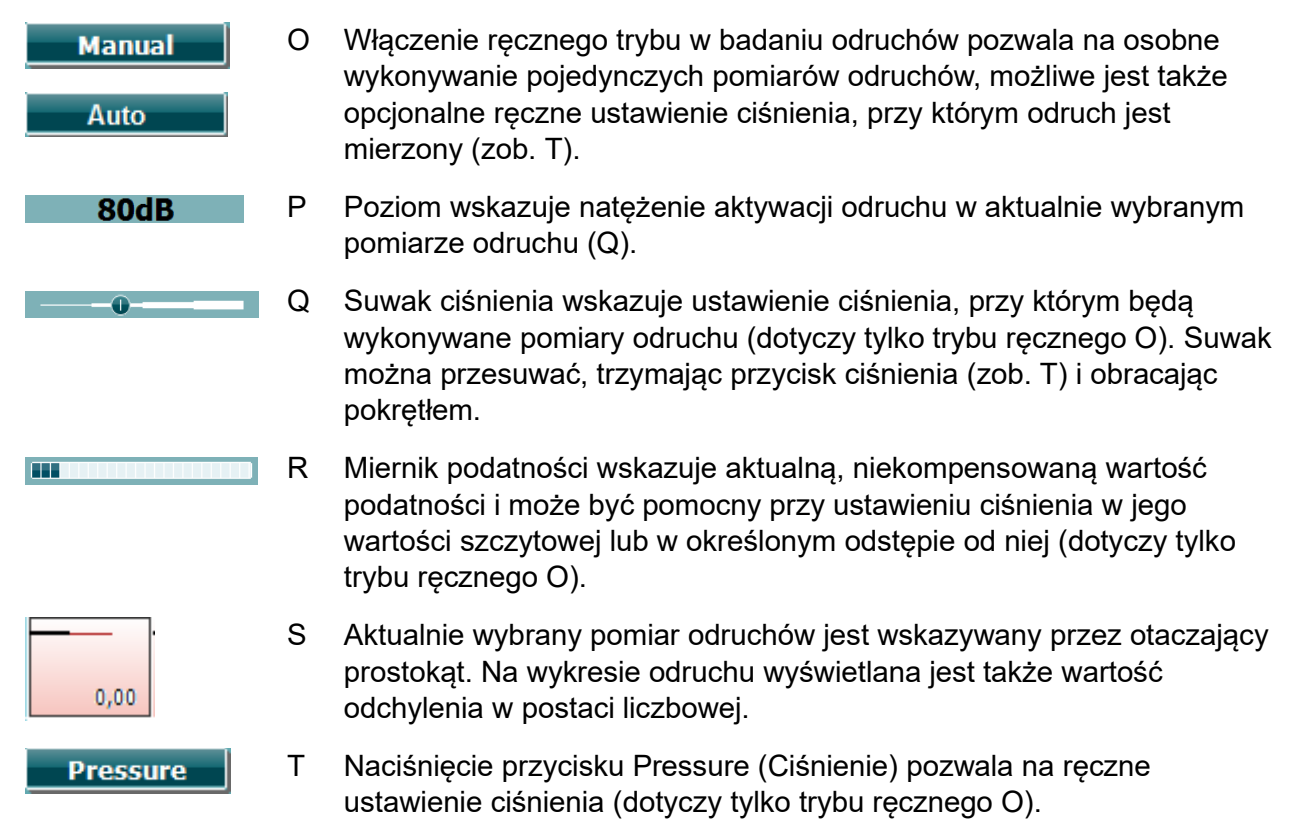

# monde

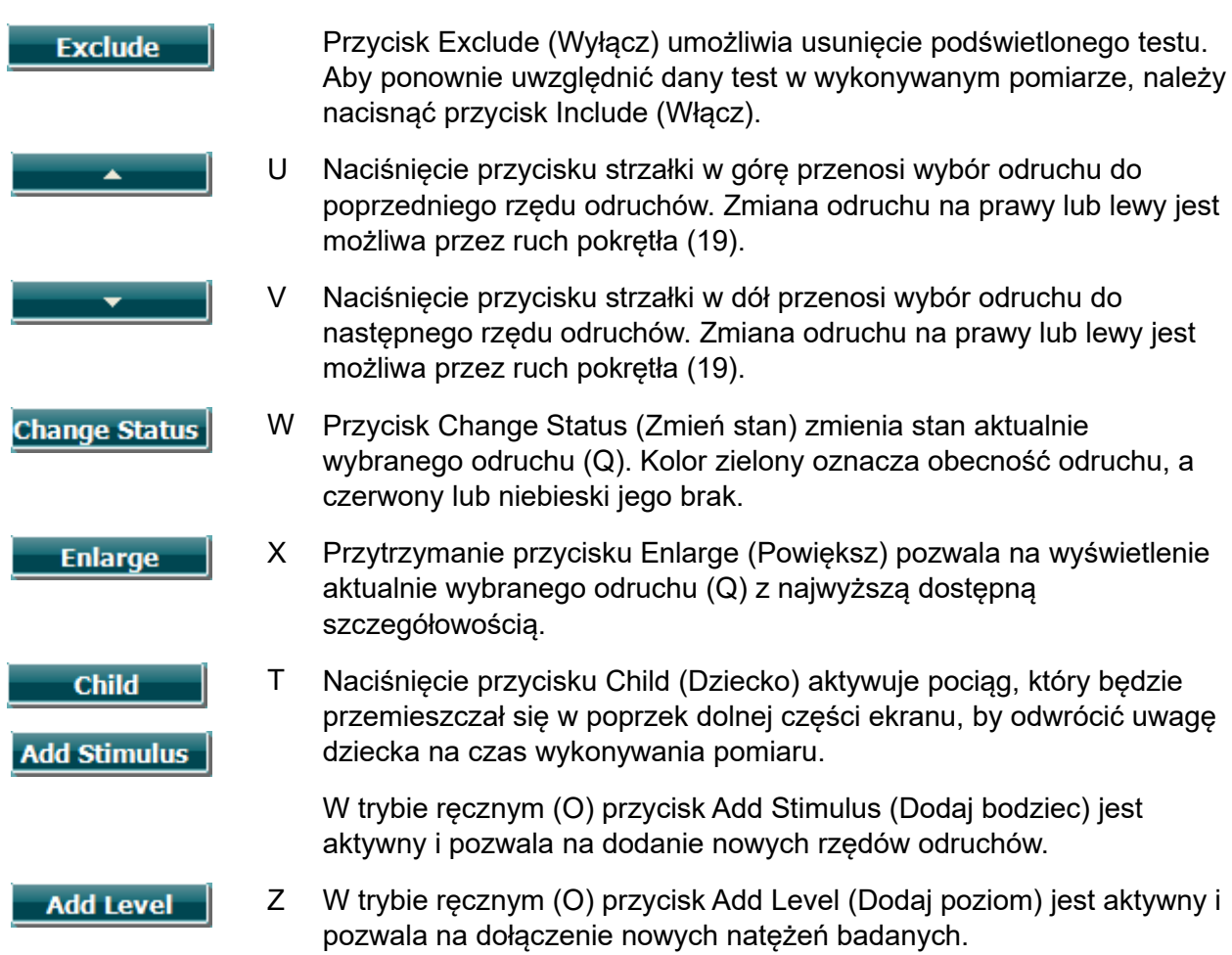

### whenhout

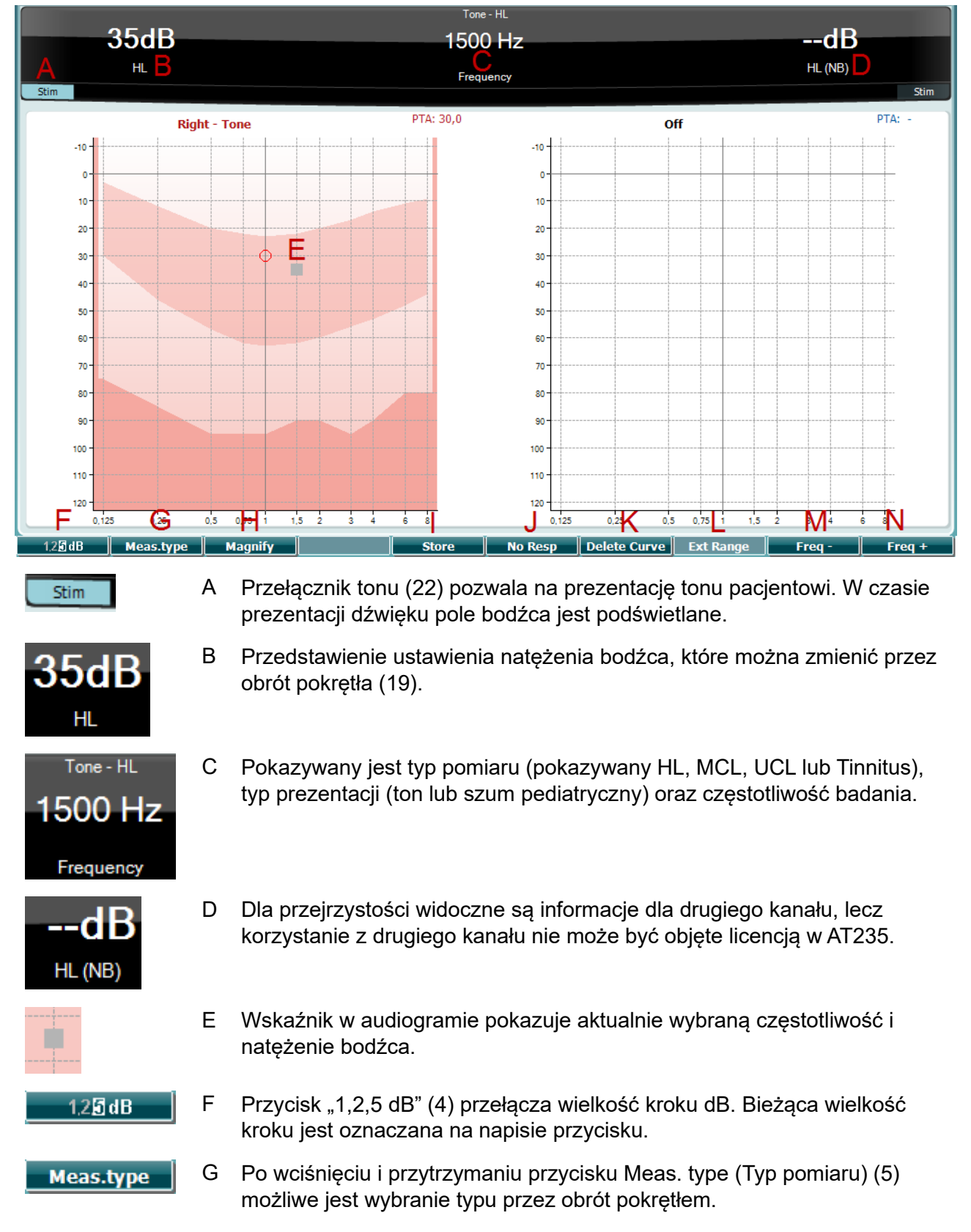

#### <span id="page-29-0"></span>**3.5.6 Ekran badania audiometryczny**

### whenhand

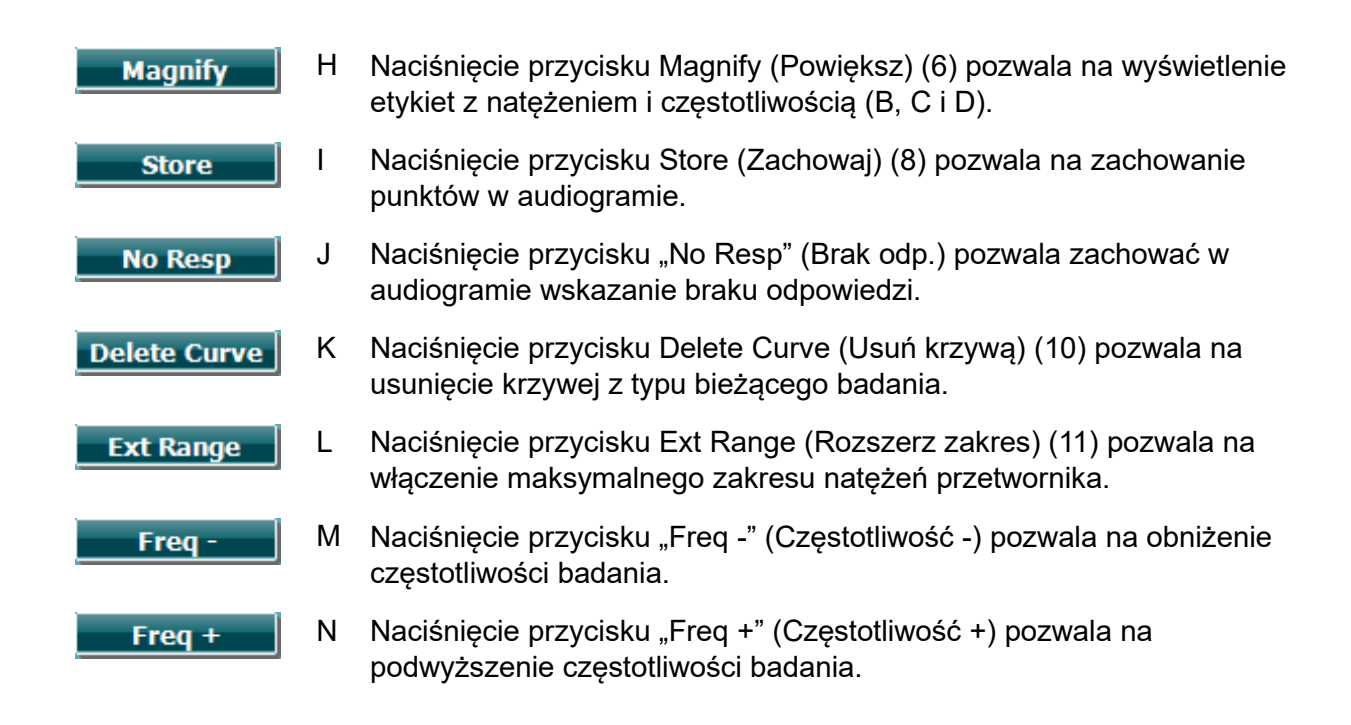

#### <span id="page-30-0"></span>**3.5.7 Rozpoczęcie i zatrzymanie badania tympanometrii**

Po uruchomieniu audiometr AT235 jest gotowy do automatycznego rozpoczęcia pomiaru od razu gdy wykryje włożenie sondy do ucha. Kiedy sonda jest w uchu, badanie można zatrzymać (lub wstrzymać) ręcznie i uruchomić ponownie przez naciśnięcie przycisku Start/Stop (22) lub naciśnięcie przycisku sondy. Kiedy sonda jest poza uchem, badanie można zatrzymać (podobnie do pauzy przed włożeniem sondy) lub uruchomić, naciskając przycisk Start/Stop (22). Naciśnięcie przycisku sondy, kiedy sonda nie znajduje się w uchu spowoduje zmianę wybranej strony dla ucha i w razie konieczności przywrócenie funkcji automatycznego rozpoczęcia.

### ullument

#### <span id="page-31-0"></span>**3.5.8 Zapisywanie**

Naciśnięcie przycisku Save (Zapisz) pozwala na wyświetlenie ekranu zapisu.

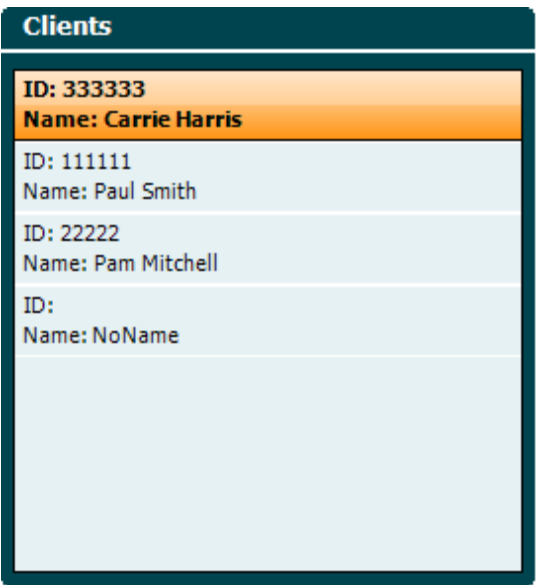

Pokrętło (19) pozwala na wybranie pacjenta z listy, następnie należy nacisnąć Enter (22) lub Save (Zapisz) (13), aby potwierdzić zapisywanie danych dla wybranego pacjenta. Przed zapisaniem sesji można edytować dane istniejącego pacjenta lub utworzyć nowego pacjenta dzięki przyciskom Edit (Edytuj) (5) oraz New (Nowy) (6). Proces wprowadzania danych pacjenta jest następujący:

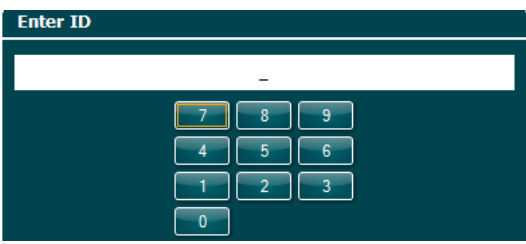

Pokrętłem (19) należy przewijać liczby do wprowadzenia jako ID pacjenta i zatwierdzać klawiszem Enter (22). Klawisz Next (Dalej) (13) pozwala na kontynuowanie.

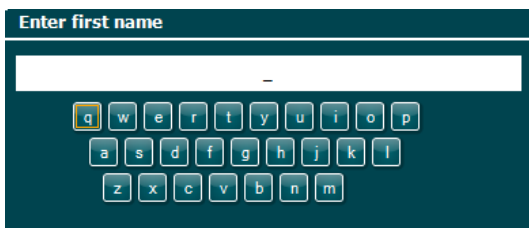

Pokrętłem (19) należy przewijać litery do wprowadzenia w imieniu pacjenta i zatwierdzać klawiszem Enter (22). Funkcje czyszczenia, Backspace, Shift, Caps Lock i spacji znajdują się na przyciskach programowych (4 do 8). Klawisz Next (Dalej) (13) pozwala na kontynuowanie.

### ulfunne

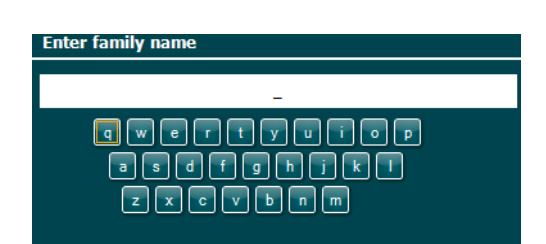

Pokrętłem (19) należy przewijać litery do wprowadzenia w nazwisku pacjenta i zatwierdzać klawiszem Enter (22). Funkcje czyszczenia, Backspace, Shift, Caps Lock i spacji znajdują się na przyciskach programowych (4 do 8). Klawisz Done (Gotowe) (13) pozwala na kontynuowanie.

#### <span id="page-32-0"></span>**3.5.9 Wyświetlanie sesji historycznych**

Przy naciśniętym przycisku Clients (Pacjenci) pokrętło (19) umożliwia przewijanie między pacjentami. Pacjenta można wybrać, naciskając przycisk Select (Wybierz) (13), pojawi się wtedy lista dostępnych sesji. Ponowne użycie pokrętła (19) pozwala na wyróżnienie sesji do wybrania. Przycisk View (Wyświetl) (13) pozwala na wyświetlenie sesji historycznej w osobnym oknie.

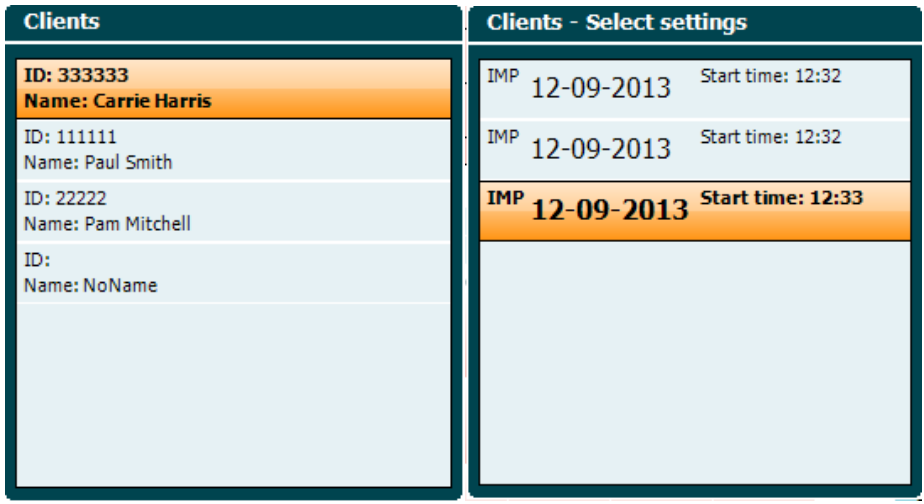

Przycisk Next (Dalej) (13) pozwala na przeglądanie badań wewnątrz danej sesji. Do ekranu badania można powrócić, naciskając trzy razy klawisz Back (Wstecz).

### <span id="page-33-0"></span>**3.6 Praca w trybie sterowanym Sync (dostępna tylko z Diagnostic Suite) NOTICE**

#### <span id="page-33-1"></span>**3.6.1 Konfiguracja ustawień zasilania komputera**

Jeśli dojdzie do przejścia komputera w stan uśpienia lub hibernacji, po wznowieniu pracy systemu oprogramowanie Suite może przestać działać. W menu Start systemu operacyjnego należy przejść do okna **Control Panel** | **Power Options** (Panel sterowania | Opcje zasilania) i zmienić te ustawienia.

#### <span id="page-33-2"></span>**3.6.2 Rozpoczęcie pracy z poziomu OtoAccess®**

Informacje na temat pracy z bazą danych można znaleźć w instrukcji obsługi OtoAccess®.

#### <span id="page-33-3"></span>**3.6.3 Otwieranie z poziomu bazy danych Noah 4**

Aby uruchomić oprogramowanie Diagnostic Suite z poziomu Noah 4:

- 1. Otwórz bazę danych Noah 4.
- 2. Wyszukaj pacjenta i zaznacz go.
- 3. Jeśli pacjenta nie ma jeszcze na liście:
	- Kliknij ikonę **Add aNew Patient** (Dodaj nowego pacjenta).
	- Wypełnij wymagane pola i kliknij przycisk **OK**.
- 4. Kliknij ikonę **modułu Diagnostic Suite** w górnej części ekranu.

Więcej informacji na temat pracy z bazą danych Noah 4 można znaleźć w instrukcji obsługi tego produktu.

#### <span id="page-33-4"></span>**3.6.4 Raport o awarii**

Jeśli nastąpi awaria oprogramowania Diagnostic Suite, której szczegóły system może rejestrować, na ekranie badania pojawi się okno raportu o awarii (jak poniżej). Zawiera ono dane dla Interacoustics dotyczące wiadomości o błędzie. Użytkownik może dodać informacje na temat czynności wykonywanych przed wystąpieniem awarii, co może pomóc w rozwiązaniu problemu. Można także wysłać zrzut ekranu oprogramowania.

Przed wysłaniem raportu o awarii przez Internet trzeba zaznaczyć pole obok "I agree to the Exclusion of Liability" (Wyrażam zgodę na wyłączenie od odpowiedzialności). Osoby, które nie mają połączenia z Internetem, mogą zapisać raport o awarii w pamięci zewnętrznej, a następnie wysłać go z innego komputera, podłączonego do Internetu.

### ulluvuul

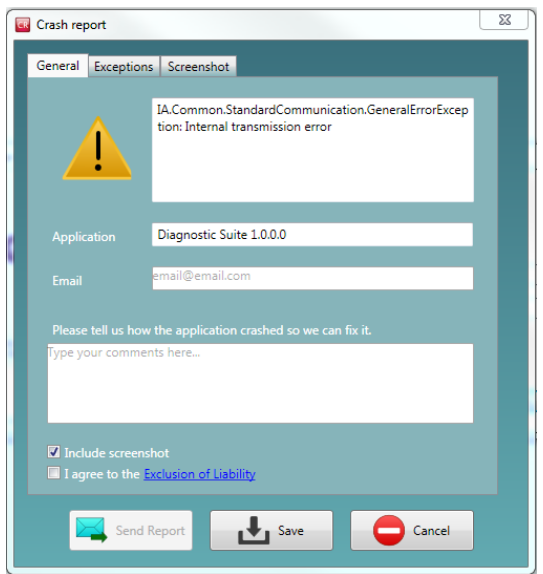

#### <span id="page-34-0"></span>**3.6.5 Konfiguracja urządzenia**

Aby otworzyć okno ogólnych ustawień pakietu oprogramowania, należy kliknąć Menu | Setup | Suite setup (Menu | Konfiguracja | Konfiguracja pakietu).

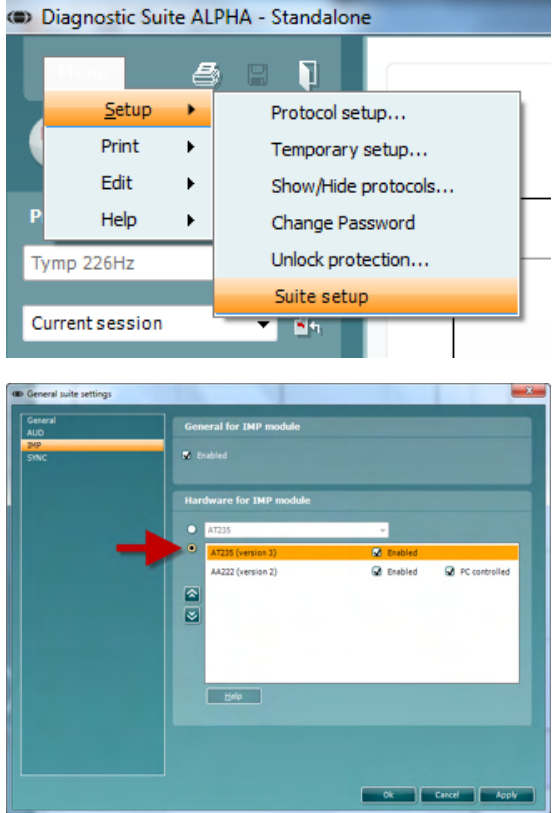

Ważna informacja: W modułach AUD oraz IMP koniecznie należy wybrać opcję "AT235 (version 3)", a nie "AT235", która dotyczy starej wersji.

### whenhout

### <span id="page-35-0"></span>**3.7 Używanie trybu SYNC**

Tryb Sync pozwala na transfer danych jednym kliknięciem. Po naciśnięciu przycisku Zapisz Sesja na instrumencie, sesja zostanie automatycznie przeniesiony do Suite diagnostycznym. Uruchom apartament z podłączonego urządzenia.

#### <span id="page-35-1"></span>**3.7.1 Praca z modułem IMP Sync**

Na karcie IMP oprogramowania Diagnostic Suite dostępne są następujące czynności:

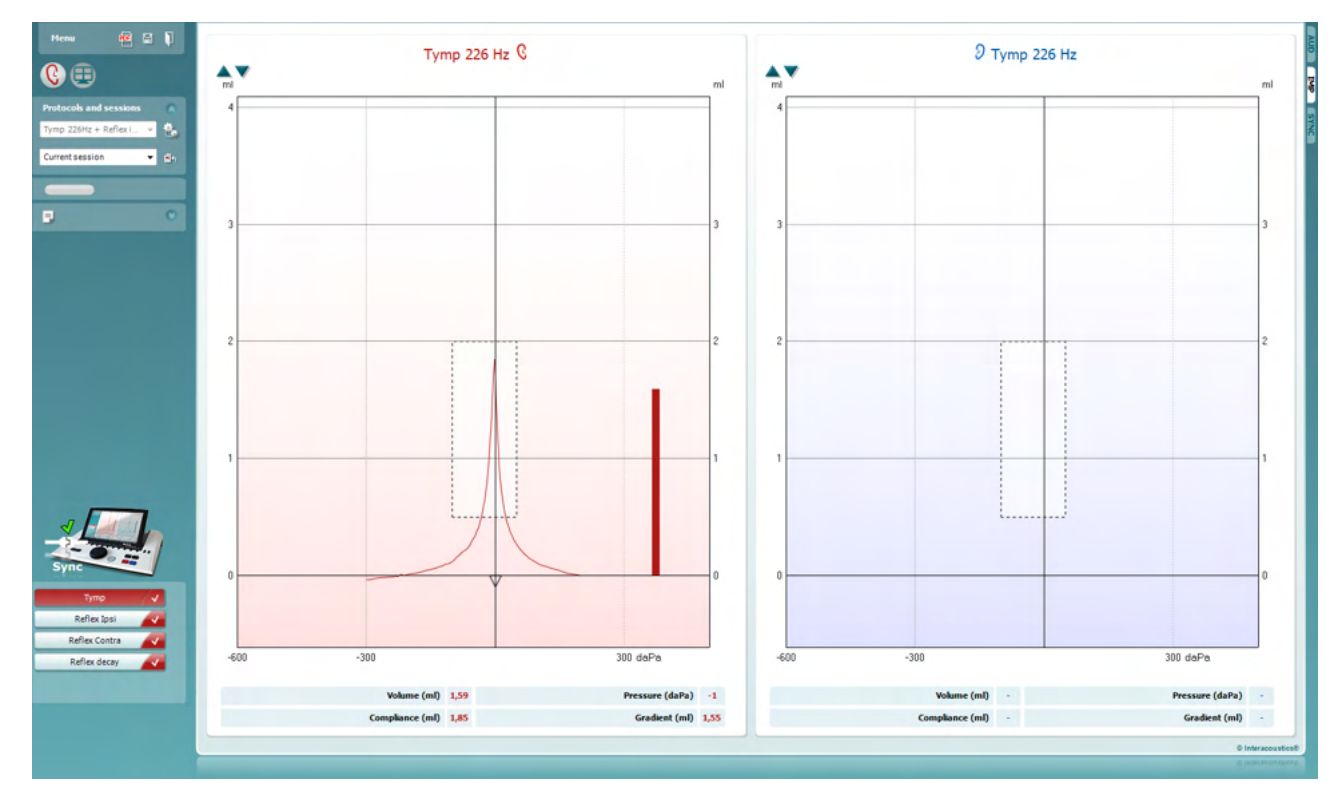

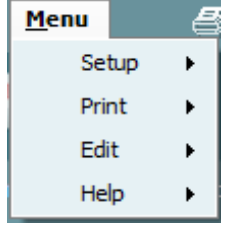

Przycisk **Menu** pozwala na dostęp do opcji Setup (Konfiguracja), Print (Drukuj), Edit (Edytuj) i Help (Pomoc). Więcej informacji o elementach menu można znaleźć w dokumencie z informacjami uzupełniającymi.

Zmiana języka:

Kliknięcie opcji **Menu | Setup | Suite Setup** (Menu | Konfiguracja | Konfiguracja pakietu) otwiera okno, w którym możliwa jest zmiana języka.

Przycisk **Print** (Drukuj) służy do drukowania wyświetlanych wyników bezpośrednio na domyślnej drukarce lub do pliku PDF. Jeśli do protokołu nie przypisano szablonu drukowania, program poprosi o jego wybranie (więcej informacji na temat kreatora wydruku można znaleźć w podręczniku z dodatkowymi informacjami).

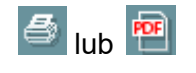

Przycisk **Save & New Session** (Zapisz i nowa sesja) służy do zapisywania bieżącej sesji w bazie danych Noah lub OtoAccess® (lub do wspólnego pliku XML, jeśli program pracuje samodzielnie), po czym otwierana jest nowa sesja.

Przycisk **Save & Exit** (Zapisz i wyjdź) służy do zapisywania bieżącej sesji w bazie danych Noah lub OtoAccess® (lub do wspólnego pliku XML, jeśli program pracuje samodzielnie), po czym pakiet oprogramowania się zamyka.

Przycisk **Toggle Ear** (Zmień ucho) służy do przełączania ucha z prawego na lewe i odwrotnie.

**Lista zdefiniowanych protokołów** pozwala na wyświetlenie, który protokół był użyty w historycznych sesjach.

**Ustawienia tymczasowe** pozwalają na wyświetlenie ustawień zastosowanych w sesjach historycznych.

**Lista sesji historycznych** pozwala na dostęp i przeglądanie sesji historycznych lub **sesji bieżącej**.

Opcja **Przejdź do bieżącej sesji** pozwala na powrót do bieżącej sesji.

Przycisk **Report editor** (Edytor raportu) służy do otwierania oddzielnego okna do dodawania i zapisywania notatek do bieżącej sesji.

**Obrazek opisowy sprzętu** pokazuje, czy sprzęt jest prawidłowo podłączony.**Tryb symulacji** wyświetla się przy pracy oprogramowania bez podłączonego sprzętu.

**Lista protokołu** przedstawia wszystkie badania, które są częścią używanego protokołu. Badanie wyświetlone w części wyświetlacza dotyczącej badania jest podświetlone na niebiesko lub czerwono, w zależności od wybranego ucha.

Jeśli protokół obejmuje tyle badań, że nie mieszczą się one na ekranie, z boku pojawi się pasek przewijania.

**Biały znacznik** wskazuje, że dane (lub ich część) z tego badania zostały zapisane.

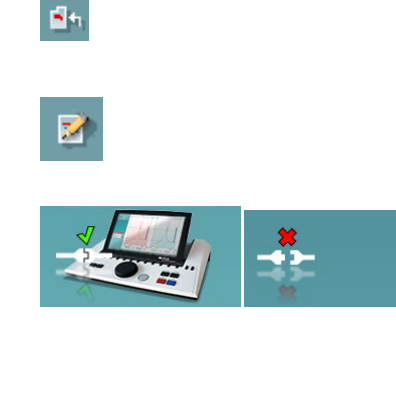

 $\mathbf{E}$ 

П

All tests

Current session

÷.

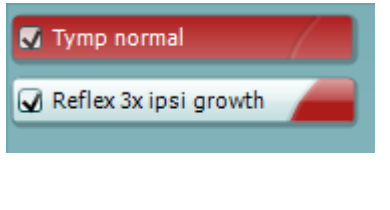

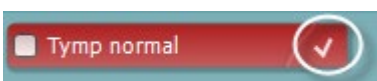

### mont

#### <span id="page-37-0"></span>**3.7.2 Praca z modułem AUD Sync**

Na karcie AUD oprogramowania Diagnostic Suite dostępne są następujące czynności:

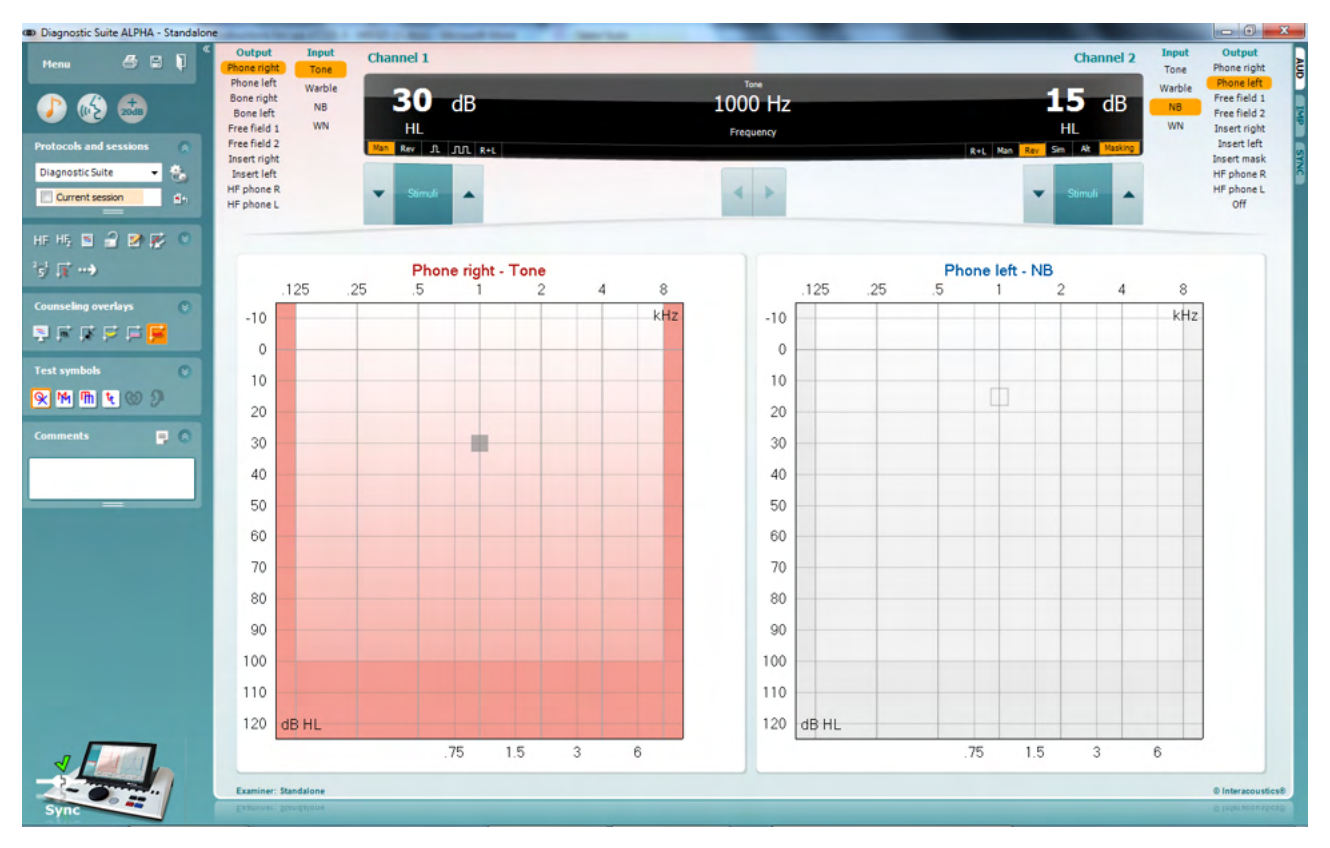

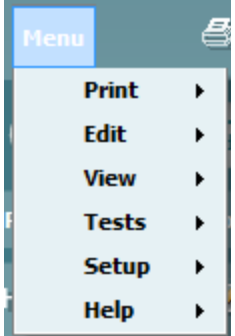

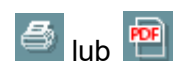

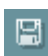

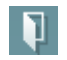

**Menu** pozwala na dostęp do opcji Print (Drukuj), Edit (Edytuj), View (Widok), Tests (Badania), Setup (Konfiguracja) i Help (Pomoc). Więcej informacji o elementach menu można znaleźć w dokumencie z informacjami uzupełniającymi.

Zmiana języka:

Kliknięcie opcji **Menu | Setup | Language** (Menu | Konfiguracja | Język) otwiera okno, w którym możliwa jest zmiana języka.

Przycisk **Print** (Drukuj) służy do drukowania wyświetlanych wyników bezpośrednio na domyślnej drukarce lub do pliku PDF. Jeśli do protokołu nie przypisano szablonu drukowania, program poprosi o jego wybranie (więcej informacji na temat kreatora wydruku można znaleźć w podręczniku z dodatkowymi informacjami).

Przycisk **Save & New Session** (Zapisz i nowa sesja) służy do zapisywania bieżącej sesji w bazie danych Noah lub OtoAccess® (lub do wspólnego pliku XML, jeśli program pracuje samodzielnie), po czym otwierana jest nowa sesja.

Przycisk **Save & Exit** (Zapisz i wyjdź) służy do zapisywania bieżącej sesji w bazie danych Noah lub OtoAccess® (lub do

### whenhand

wspólnego pliku XML, jeśli program pracuje samodzielnie), po czym pakiet oprogramowania się zamyka.

**Badanie tonalne** wyświetla audiogram dla tonu.

**Badanie mowy** wyświetla wykres mowy lub tabelę mowy.

**Rozszerzony zakres** pozwala na dostęp do najwyższych natężeń aktualnie wybranych przetworników.

**Lista zdefiniowanych protokołów** pozwala na wyświetlenie, który protokół był użyty w historycznych sesjach.

**Ustawienia tymczasowe** pozwalają na wyświetlenie ustawień zastosowanych w sesjach historycznych.

**Lista sesji historycznych** pozwala na dostęp i przeglądanie sesji historycznych lub **sesji bieżącej**.

**Przejdź do bieżącej sesji** pozwala na powrót do bieżącej sesji.

Pojedynczy audiogram przedstawia dane dla strony lewej i prawej w jednym audiogramie.

**Synchronizacja kanałów** blokuje kanał 2 z kanałem 1, aby różnica natężeń między kanałami pozostawała stała.

**Tryb edycji** pozwala na wprowadzanie audiogramu przez klikanie myszką.

**Audiometria sterowana myszką** pozwala na prezentację i zachowywanie bodźców przez sterowanie myszką w audiogramie.

**Rozmiar kroku dB** pozwala przełączać się między krokiem równym 1, 2 i 5 dB.

**Ukryj niezagłuszony próg** pozwala na wyświetlanie i ukrywanie niezagłuszonych progów, dla których istnieje próg zagłuszony.

**Przesyłanie** pozwala na aktualizowanie ekranu komputera PC według danych aktualnie dostępnych w module audiometrycznym AT235.

**Counseling overlays** (Nakładki pomocnicze) można włączyć na osobnym **monitorze pacjenta**. W formie nakładki dostępne są fonemy, przykładowe dźwięki, banan mowy, wskazanie natężenia oraz maksymalne wartości w badaniu.

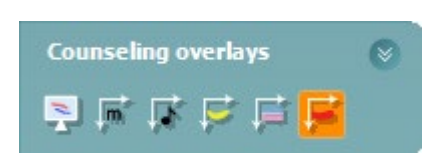

Diagnostic Suite

Current session

 $\mathbf{e}_h$ 

 $\Rightarrow$ 

図

z

°€

m)

 $\bullet$ 

### whenhand

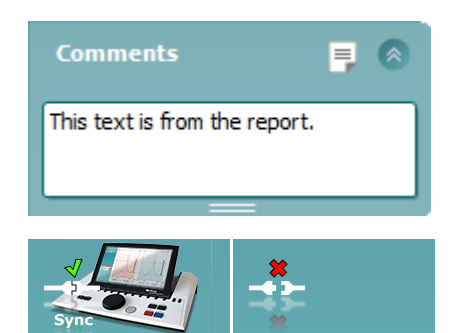

Przycisk **Edytor raportu** otwiera oddzielne okno do dodawania i zapisywania notatek do bieżącej sesji. Te notatki można także czytać i wpisywać w białym polu.

**Obrazek opisowy sprzętu** pokazuje, czy sprzęt jest prawidłowo podłączony.**Tryb symulacji** wyświetla się przy pracy oprogramowania bez podłączonego sprzętu.

#### <span id="page-39-0"></span>**3.7.3 Karta Sync**

Z karty Sync warto korzystać, jeśli w audiometrze AT235 jest zapisanych kilka sesji (pod jednym lub kilkoma pacjentami). Poniższy zrzut ekranu prezentuje program Diagnostic Suite po otwarciu karty SYNC (pod kartą AUD i kartą IMP w prawym górnym rogu).

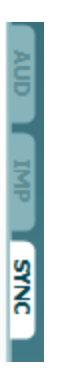

Karta SYNC zawiera następujące opcje:

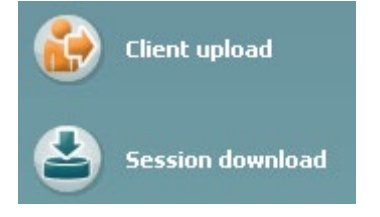

**Client upload** (Przesyłanie danych o pacjentach) służy do przesyłania pacjentów z bazy danych (Noah lub OtoAccess) do AT235. Wewnętrzna pamięć AT235 może pomieścić maksymalnie 500 pacjentów i 50 000 sesji.

Session download (Pobieranie sesji) służy do pobierania sesji (audiogramów i/lub tympanometrii) z pamięci AT235 do bazy danych Noah, OtoAccess lub pliku XML (w ostatnim przypadku praca Diagnostic Suite bez bazy danych).

### ulfunne

#### <span id="page-40-0"></span>**3.7.4 Przesyłanie danych o klientach**

Poniższy zrzut ekranu przedstawia ekran przesyłania danych o klientach:

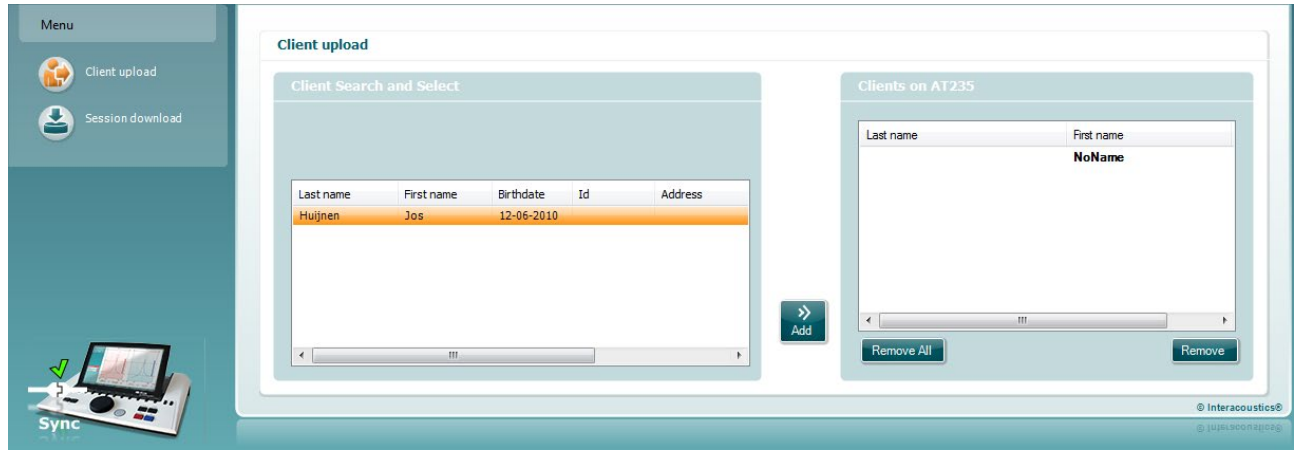

- Po lewej stronie można wyszukiwać według różnych kryteriów pacjenta w bazie danych, który ma zostać przeniesiony do bazy danych. Przeniesienie (załadowanie) danych pacjenta z bazy danych do wewnętrznej pamięci AT235 umożliwia przycisk Add (Dodaj). Wewnętrzna pamięć AT235 może pomieścić maksymalnie 500 pacjentów i 50 000 sesji.
- Po prawej stronie pacjenci obecnie zapisani w wewnętrznej pamięci AT235 (sprzętowej) znajdują się na dole. Możliwe jest usunięcie wszystkich lub poszczególnych pacjentów za pomocą przycisków "Remove all" (Usuń wszystko) lub "Remove" (Usuń).

#### <span id="page-40-1"></span>**3.7.5 Pobieranie sesji**

Poniższy zrzut ekranu przedstawia ekran pobierania sesji:

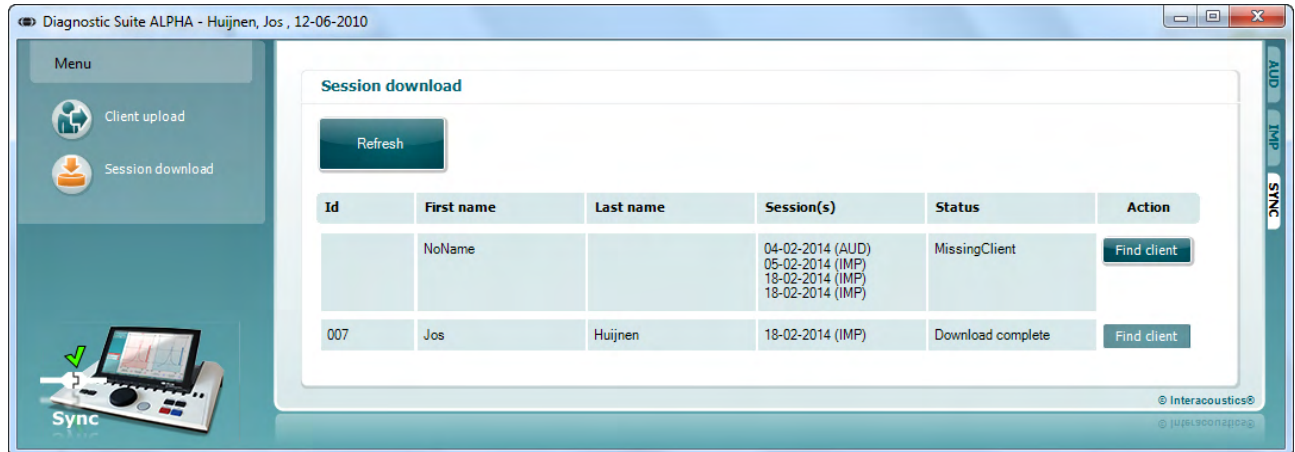

Po naciśnięciu przycisku "Find client" (Zajdź pacjenta) wyświetlane jest niżej przedstawione okno, na którym widoczny jest właściwy pacjent. Aby rozpocząć pobieranie sesji danego pacjenta do bazy danych, należy kliknąć przycisk Save (Zapisz).

# monde

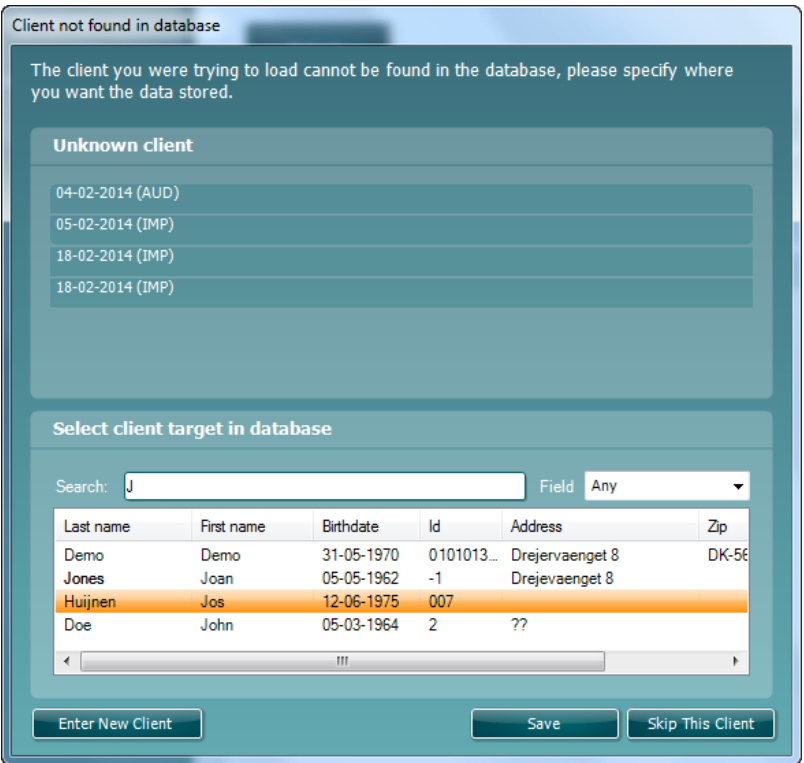

### <span id="page-42-0"></span>4 **Konserwacja**

### <span id="page-42-1"></span>**4.1 Ogólne procedury konserwacyjne**

#### **Okresowe kontrole (testy subiektywne)**

Zaleca się prowadzenie pełnych cotygodniowych rutynowych procedur kontrolnych dla wszystkich używanych urządzeń. Kontrole wymienione poniżej w punktach od 1 do 9 należy przeprowadzać w każdym dniu użytkowania sprzętu.

### **Ogólne**

Celem rutynowych kontroli jest sprawdzenie, czy urządzenia działają poprawnie, czy ich kalibracja nie uległa znacznej zmianie i czy przetworniki oraz złącza nie są wadliwe, co mogłoby negatywnie wpłynąć na wyniki badań. Procedury kontrolne należy przeprowadzać dla audiometru skonfigurowanego dla normalnego trybu pracy. Najważniejszym elementem codziennych procedur kontrolnych są testy subiektywne, które mogą być z powodzeniem przeprowadzane wyłącznie przez operatora, który nie ma ubytków słuchu i najlepiej o znanej zdolności słyszenia. W przypadku korzystania z kabiny lub odrębnego pomieszczenia do przeprowadzania badań, urządzenia należy sprawdzić w miejscu zainstalowania. Konieczne może być skorzystanie z pomocy asystenta w celu przeprowadzenia procedur. Kontrole będą wówczas obejmować połączenia pomiędzy audiometrem i sprzętem w kabinie. Należy sprawdzić wszystkie wyjścia, wtyczki i gniazda w puszcze podłączeniowej (na ścianie pomieszczenia dźwiękoszczelnego) jako potencjalnego źródła przerw w połączeniu lub nieprawidłowego połączenia. Poziom szumów otoczenia podczas testów nie powinien być znacznie większy niż podczas używania sprzętu.

- 1) Wyczyść i sprawdź audiometr i wszystkie akcesoria.
- 2) Sprawdź poduszki słuchawek, wtyczki, główne wyjścia i wyjścia dla akcesoriów pod kątem oznak zużycia lub uszkodzenia. Uszkodzone lub znacznie zużyte części należy wymienić.
- 3) Włącz sprzęt i pozostaw go na zalecany czas nagrzewania. Skoryguj konfigurację zgodnie z zaleceniami. W przypadku urządzeń zasilanych na baterie, sprawdź stan baterii korzystając z metody określonej przez producenta. Włącz sprzęt i pozostaw go na zalecany czas nagrzewania. Jeśli nie podano czasu nagrzewania, pozostaw sprzęt na 5 minut, pozwalając na ustabilizowanie obwodów. Skoryguj ustawienia zgodnie z zaleceniami. W przypadku urządzeń zasilanych na baterie, sprawdź stan baterii.
- 4) Sprawdź, czy numery seryjne używanych słuchawek i wibratora kostnego są odpowiednie dla audiometru.
- 5) Sprawdź, czy moc wyjściowa audiometru dla przewodnictwa powietrznego i kostnego jest w przybliżeniu poprawna, przeprowadzając uproszczone badanie na osobie ze znanym słuchem. Sprawdź, czy zaszły jakiekolwiek zmiany.
- 6) Sprawdź na wysokim poziomie (na przykład poziom słyszenia 60 dB przy przewodnictwie powietrznym i 40 dB przy przewodnictwie kostnym) dla wszystkich odpowiednich funkcji (i obu słuchawek) na wszystkich używanych częstotliwościach, czy urządzenie pracuje prawidłowo, nie ma zniekształceń, nie słychać kliknięć itp.
- 7) Sprawdź wszystkie słuchawki (w tym przetwornik zagłuszania) i wibrator kostny pod kątem występowania zniekształceń i przerw w połączeniu, sprawdź wtyczki i wyjścia.

## Margaret

- 8) Sprawdź, czy wszystkie pokrętła przełączania są bezpieczne i czy wskaźniki pracują prawidłowo.
- 9) Sprawdź, czy system sygnałów pacjenta działa prawidłowo.
- 10) Posłuchaj na niskich poziomach, czy nie występują oznaki szumu, buczenia lub niechciane dźwięki (przełom powstaje, gdy sygnał jest wprowadzany na drugi kanał) lub inne zmiany jakości tonu przy wprowadzaniu zagłuszania.
- 11) Sprawdź, czy tłumiki tłumią sygnały w pełnym zakresie i czy tłumiki, które mają działać w czasie podawania tonu są wolne od szumów elektrycznych i mechanicznych.
- 12) Sprawdź, czy elementy sterowania pracują cicho i czy wydawany dźwięk z audiometru nie jest słyszalny w miejscu osoby badanej.
- 13) Sprawdź obwody dla komunikacji słownej z pacjentem, w stosownych przypadkach stosując procedurę podobną do tej, która jest stosowana dla funkcji tonu czystego.
- 14) Sprawdź naprężenie pałąka na głowę zestawu słuchawkowego i pałąka na głowę wibratora kostnego.Sprawdź, czy złącza obrotowe mogą bez przeszkód powracać do pozycji wyjściowej, nie będąc nadmiernie poluzowane.
- 15) Sprawdź pałąk na głowę oraz złącza obrotowe na zestawie słuchawkowym wykluczającym szum pod kątem zużycia, nadwyrężenia lub zmęczenia materiału.

#### <span id="page-43-0"></span>**4.2 Ogólne procedury czyszczenia**

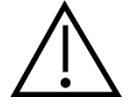

- Przed czyszczeniem należy zawsze wyłączać urządzenie i odłączać je od zasilania
- Należy stosować się do lokalnych zasad dobrej pracy i wytycznych bezpieczeństwa, jeśli są dostępne
- Do czyszczenia dostępnych powierzchni należy używać miękkiej ściereczki lekko zwilżonej w roztworze czyszczącym
- Nie wolno dopuścić, aby płyn wszedł w kontakt z częściami metalowymi wewnątrz słuchawek
- Nie wolno autoklawować, sterylizować ani zanurzać urządzenia ani jego akcesoriów w żadnych płynach
- Nie wolno używać twardych ani ostrych przedmiotów do czyszczenia jakiejkolwiek części urządzenia ani akcesoriów
- Jeśli jakiekolwiek elementy miały kontakt z płynami, nie wolno dopuścić do ich wyschnięcia przed czyszczeniem
- Gumowe lub piankowe końcówki douszne są jednorazowego użytku
- Uważaj, aby alkohol izopropylowy nie zetknął się z żadnym ekranem urządzenia

#### Zalecane środki czyszczące i dezynfekujące:

- Ciepła woda z łagodnym, nieścierającym środkiem czyszczącym (mydłem)
- 70%-owy alkohol izopropylowy

### whenhand

#### Procedura

- Urządzenie należy czyścić przez przetarcie obudowy zewnętrznej przy użyciu niestrzępiącej się ściereczki lekko zwilżonej środkiem czyszczącym
- Poduszki i przełącznik ręczny pacjenta oraz inne części należy czyścić za pomocą niestrzępiącej się ściereczki lekko zwilżonej w środku czyszczącym
- Nie wolno dopuścić do przedostania się wilgoci do głośników w słuchawkach i podobnych części

### <span id="page-45-0"></span>**4.3 Czyszczenie końcówki sondy**

Krok 1: Odkręć nakrętkę sondy i zdejmij końcówkę sondy.  **Sonda diagnostyczna Sonda kliniczna** 

Krok 2: Wprowadź sztywny koniec szczoteczki czyszczącej do jednego z kanalików od wewnątrz. Przeciągnij całkowicie nitkę czyszczącą przez kanalik końcówki sondy. Oczyść każdy z trzech kanalików. Po użyciu nitkę należy wyrzucić.

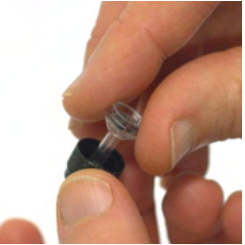

Krok 3: Załóż wyczyszczoną końcówkę.

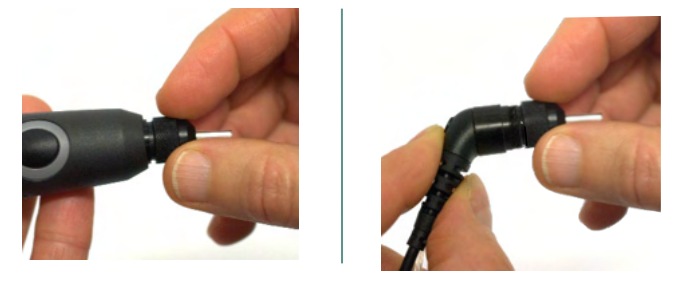

Krok 4: Złóż sondę z powrotem.

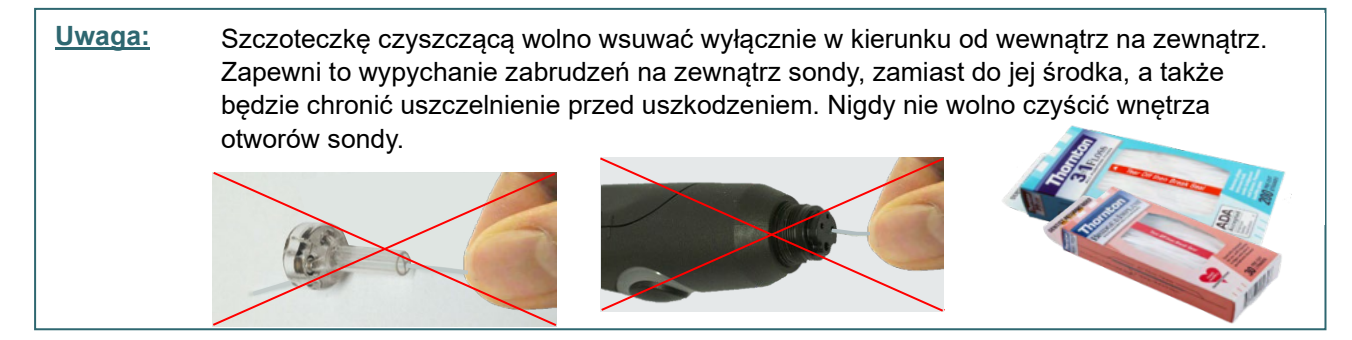

D-0133847-B – 2023/09

### Margaret

#### <span id="page-46-0"></span>**4.4 Uwagi dotyczące napraw**

Firma Interacoustics jest odpowiedzialna za ważność oznaczenia CE, bezpieczeństwo, niezawodność i poprawność działania urządzenia jedynie wtedy, gdy:

- 1. montaż, rozbudowa, regulacje, modyfikacje lub naprawy są wykonywane przez osoby upoważnione;
- 2. przeprowadzane są coroczne przeglądy;
- 3. instalacja elektryczna w pomieszczeniu, w którym użytkowane jest urządzenie, spełnia stosowne wymagania oraz
- 4. urządzenie jest obsługiwane przez upoważniony personel, zgodnie z dokumentacją dostarczoną przez firmę Interacoustics.

Klient powinien skontaktować się z lokalnym dystrybutorem w celu określenia możliwości serwisowania/naprawy, w tym serwisowania/naprawy w placówce medycznej. Ważne, aby klient (za pośrednictwem lokalnego dystrybutora) wypełnił **FORMULARZ ZWROTNY** (Return Report) za każdym razem, gdy element/produkt jest wysyłany do firmy Interacoustics w celu serwisowania/naprawy.

### <span id="page-46-1"></span>**4.5 Gwarancja**

Firma Interacoustics gwarantuje, że:

- audiometr AT235 pozostanie wolny od wad materiałowych i wykonania w warunkach normalnego użytkowania i konserwacji przez okres 24 miesięcy od daty dostawy przez firmę Interacoustics do pierwszego nabywcy;
- akcesoria pozostaną wolne od wad materiałowych i wykonania w warunkach normalnego użytkowania i konserwacji przez okres dziewięćdziesięciu (90) dni od daty dostawy przez firmę Interacoustics do pierwszego nabywcy.

Jeśli jakikolwiek produkt będzie wymagał serwisowania podczas obowiązywania gwarancji, nabywca powinien zgłosić się bezpośrednio do lokalnego centrum serwisowego firmy Interacoustics w celu wyznaczenia właściwego obiektu, w którym przyrząd będzie naprawiony. Naprawa lub wymiana odbędzie się na koszt firmy Interacoustics, zgodnie z warunkami niniejszej gwarancji. Produkt wymagający naprawy powinien zostać zwrócony jak najszybciej, w odpowiednim opakowaniu i z opłaconymi kosztami wysyłki. Za utracenie lub uszkodzenie urządzenia podczas jego przesyłki zwrotnej do firmy Interacoustics odpowiedzialność ponosi nabywca.

W żadnych okolicznościach firma Interacoustics nie bedzie ponosić odpowiedzialności za żadne szkody uboczne, pośrednie lub wtórne poniesione w związku z zakupem lub użytkowaniem jakiegokolwiek produktu firmy Interacoustics.

Powyższe postanowienia dotyczą wyłącznie pierwszego nabywcy. Gwarancja nie ma zastosowania w odniesieniu do kolejnych właścicieli produktu. Firma Interacoustics nie ponosi również odpowiedzialności za jakiekolwiek straty powstałe w wyniku zakupu lub użytkowania produktu firmy Interacoustics, który był:

- naprawiany przez osobę, która nie jest autoryzowanym serwisantem firmy Interacoustics;
- modyfikowany w sposób, który według firmy Interacoustics wpływa na jego stabilność i niezawodność działania;

- nieprawidłowo użytkowany, zaniedbywany lub który uległ wypadkowi, lub w którym zmieniono, zatarto lub usunięto numer seryjny albo partii; oraz
- nieprawidłowo konserwowany lub użytkowany w sposób niezgodny z instrukcją obsługi, dostarczoną przez firmę Interacoustics.

Niniejsza gwarancja zastępuje wszystkie inne gwarancje, wyrażone lub domniemane, oraz wszystkie pozostałe obowiązki lub zobowiązania firmy Interacoustics. Ponadto firma Interacoustics nie upoważnia, bezpośrednio lub pośrednio, żadnego przedstawiciela ani innej osoby do przyjmowania w imieniu firmy Interacoustics jakichkolwiek zobowiązań związanych ze sprzedażą produktów firmy Interacoustics.

FIRMA INTERACOUSTICS WYKLUCZA WSZYSTKIE INNE GWARANCJE, WYRAŻONE LUB DOMNIEMANE, ŁĄCZNIE Z GWARANCJĄ ZGODNOŚCI Z PRZEZNACZENIEM LUB PRZYDATNOŚCI DO OKREŚLONEGO CELU LUB ZASTOSOWANIA.

### <span id="page-47-0"></span>**4.6 Kalibracja okresowa**

Minimalne wymagania kalibracji okresowej:

#### **Minimalna częstość kalibracji raz na 12 miesięcy (corocznie).**

Należy zachowywać rejestr wszystkich wykonanych kalibracji.

Ponowna kalibracia jest wymagana w następujących okolicznościach:

- 1) Upłynął określony czas (maksymalnie 12 miesięcy).
- 2) Upłynął określony czas pracy (godziny pracy).To zależy od warunków i środowiska pracy i jest wykonywane na prośbę właściciela audiometru. Zwykle jest to odstęp 3–6 miesięcy, w zależności od obciążenia przyrządu.
- 3) W przypadku poddania audiometru lub przetwornika działaniu wstrząsu, wibracji, wykrycia usterki, przeprowadzenia naprawy lub wymiany części, co potencjalnie może doprowadzić do rozkalibrowania audiometru.
- 4) Zawsze, kiedy obserwacje użytkownika lub wyniki pacjenta wyglądają na zmienione przez podejrzane działanie audiometru.

#### **Kalibracja roczna:**

Zaleca się, aby roczna kalibracja była wykonywana przez wyszkolonego inżyniera lub stosowne laboratorium z dostępną wiedzą o parametrach urządzenia i przy spełnieniu stosownych wymagań ANSI/ASA i/lub IEC. Procedura kalibracji umożliwi walidowanie wszystkich istotnych wymagań wydajnościowych, które określa ANSI/ASA i/lub IEC.

# monde

### <span id="page-48-0"></span>5 **Specyfikacja**

### <span id="page-48-1"></span>**5.1 Specyfikacja techniczna AT235**

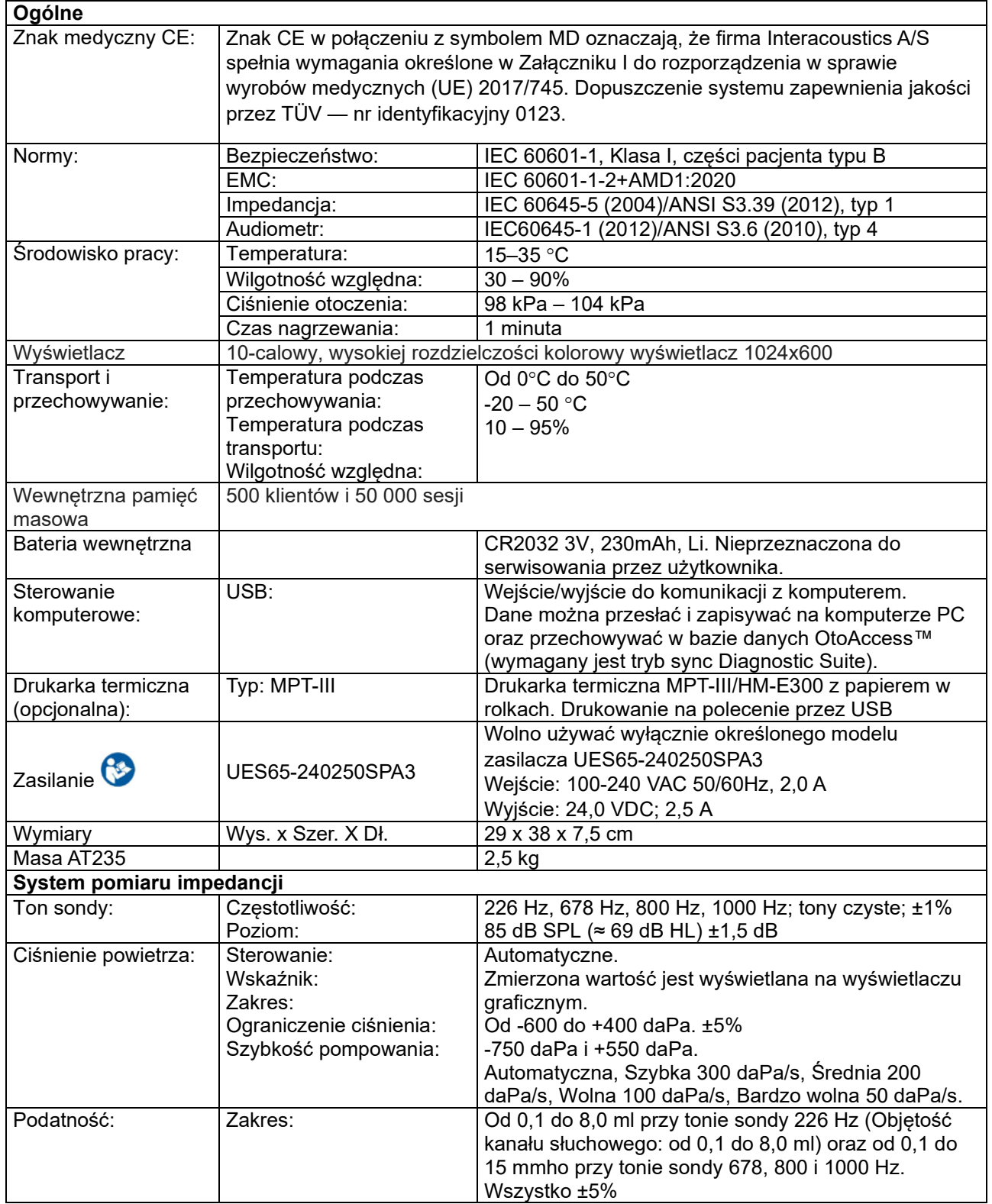

# monde

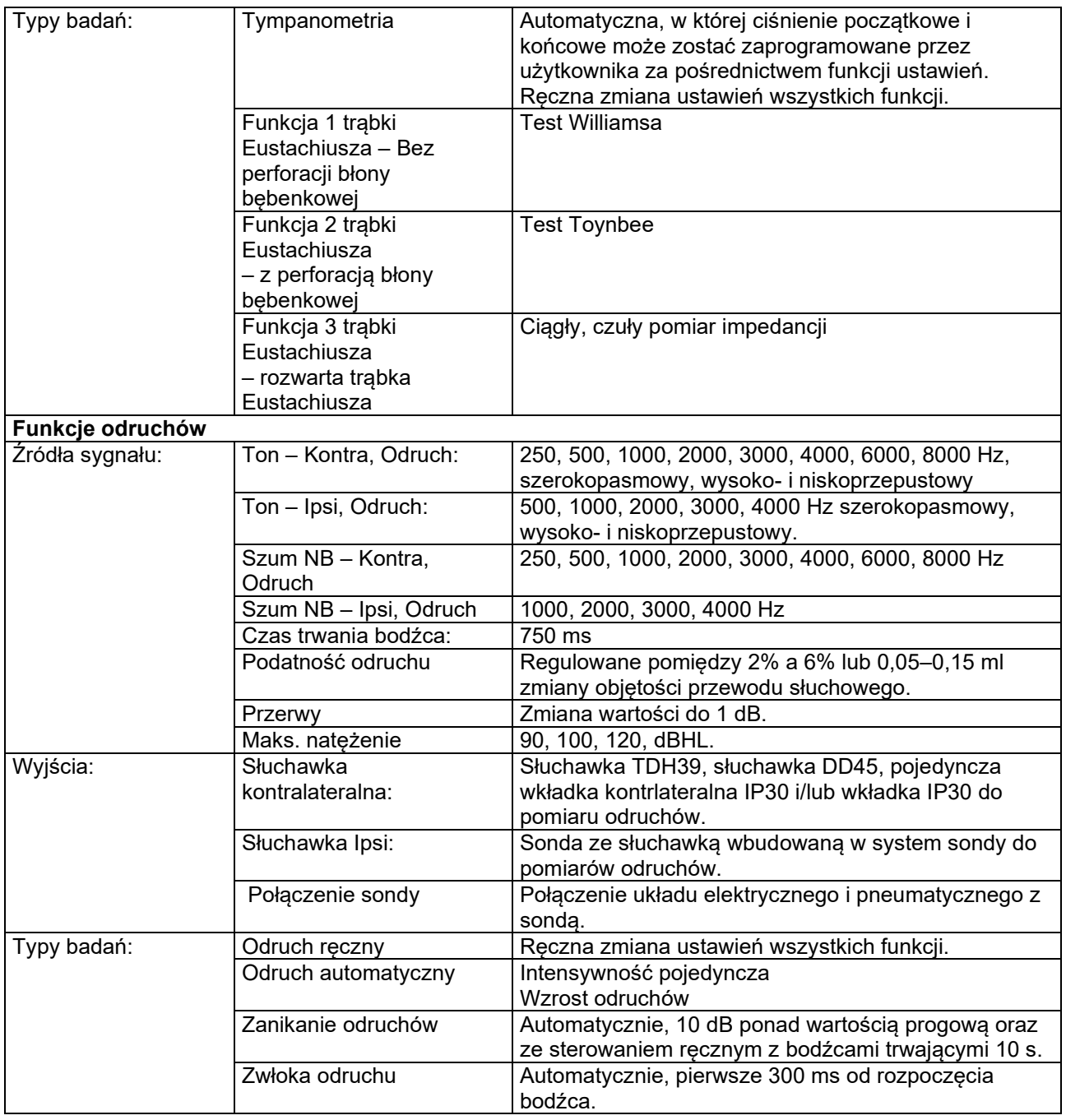

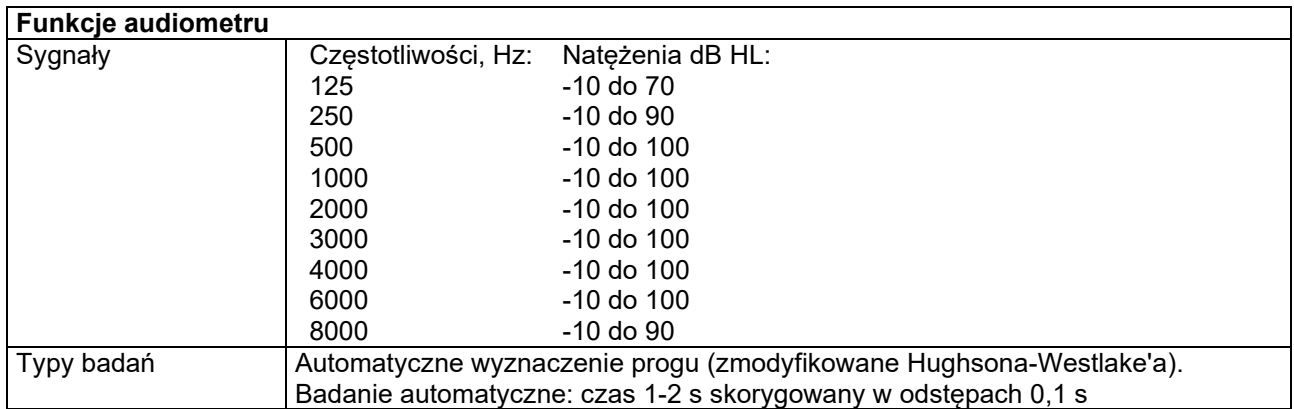

### <span id="page-50-0"></span>**5.2 Właściwości kalibracji**

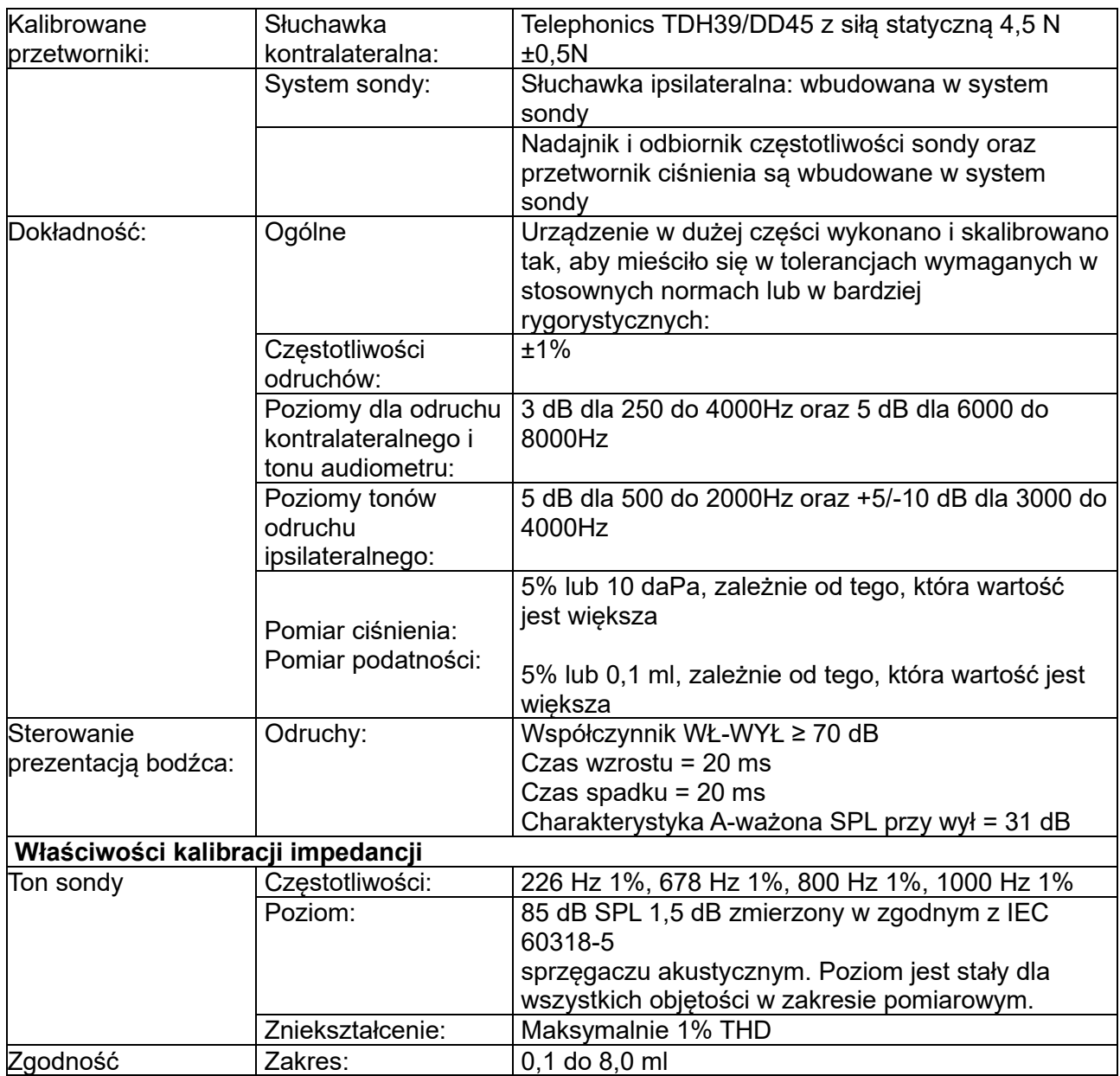

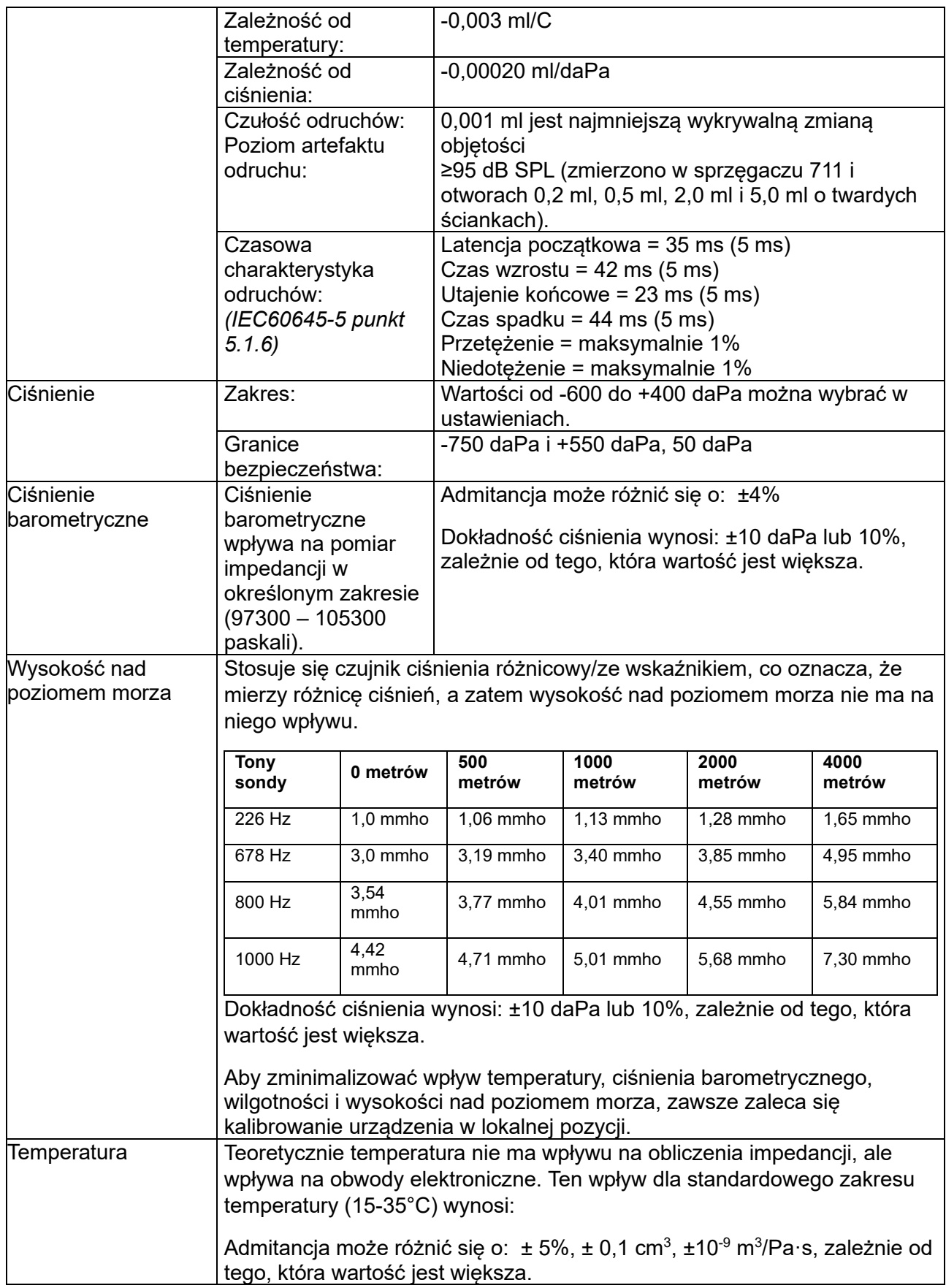

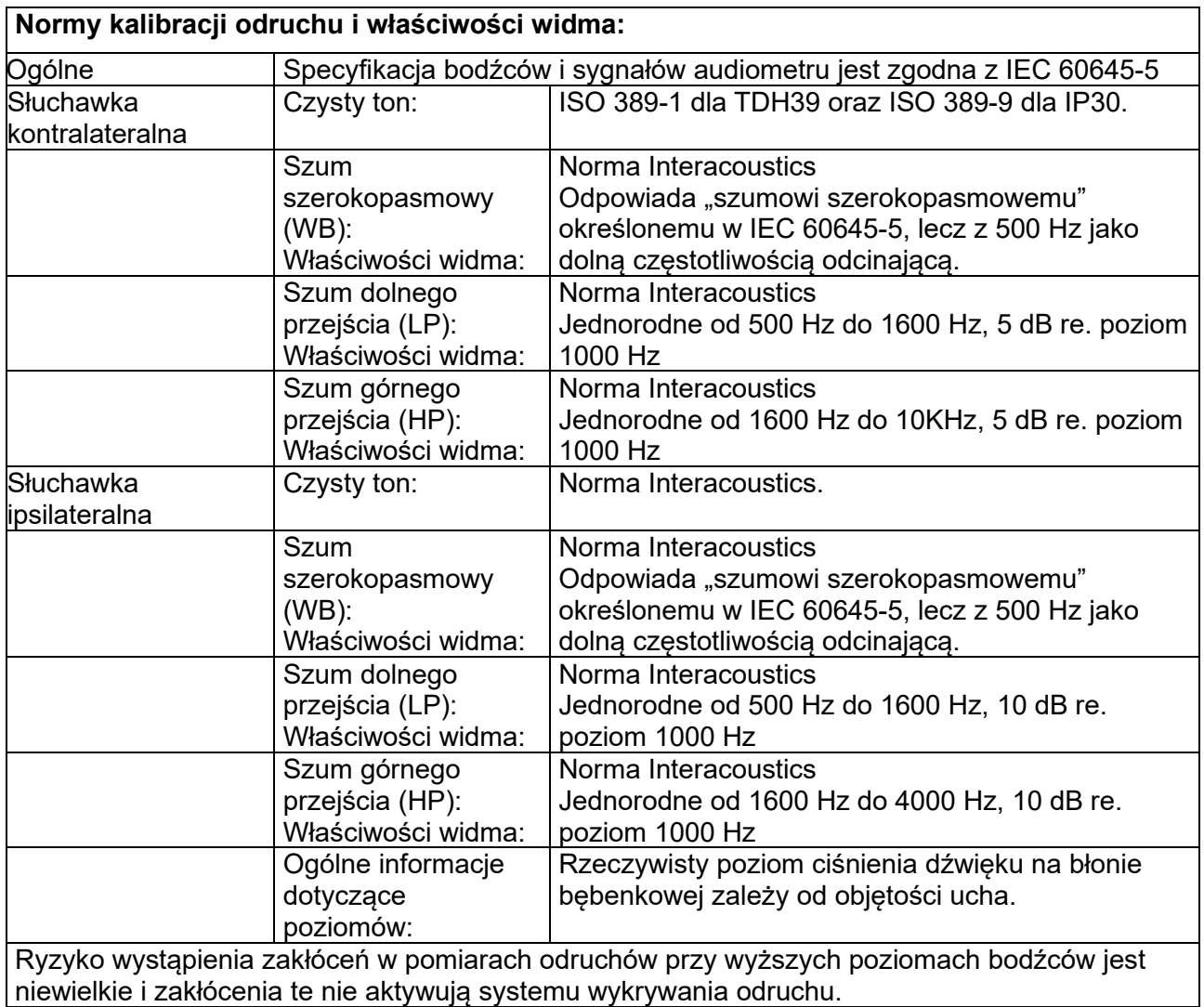

### **Wartości referencyjne do kalibracji bodźca**

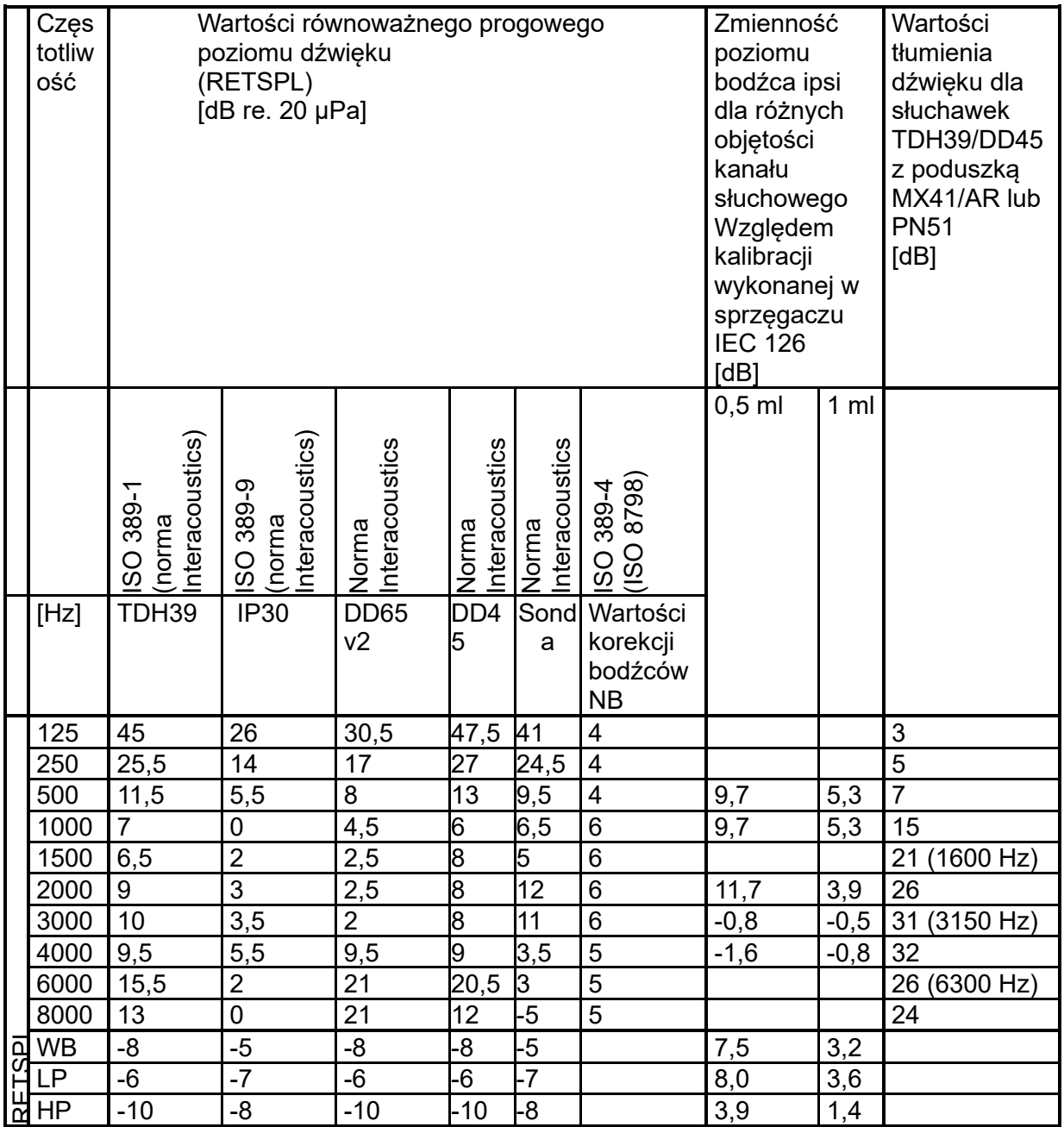

#### **Typy sprzęgaczy użytkowane podczas kalibracji**

#### **IMP:**

Słuchawki TDH39 i DD45 są kalibrowane z zastosowaniem sprzęgacza akustycznego 6 ml wykonanego zgodnie z IEC 60318-3. Słuchawka ipsilateralna i ton sondy są kalibrowane z zastosowaniem sprzęgacza akustycznego 2 ml, wykonanego zgodnie z IEC 60318-5.

#### **Informacje ogólne o specyfikacjach**

Firma Interacoustics nieustannie ulepsza swoje produkty i ich działanie. Z tego względu parametry techniczne mogą ulegać zmianom bez uprzedniego powiadomienia.

Działanie i parametry techniczne urządzenia można gwarantować jedynie pod warunkiem przeprowadzania konserwacji technicznej co najmniej raz w roku. Przegląd ten należy wykonać w autoryzowanym warsztacie firmy Interacoustics.

Autoryzowane firmy serwisujące mają do dyspozycji schematy i instrukcje serwisowe firmy Interacoustics.

Pytania dotyczące przedstawicieli i produktów można wysyłać pod adres:

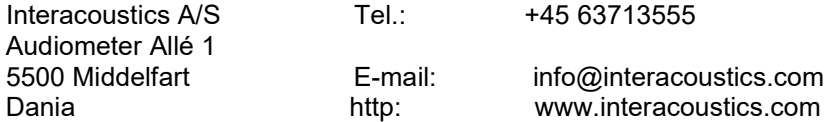

### <span id="page-55-0"></span>**5.3 Zakresy częstotliwości i natężeń**

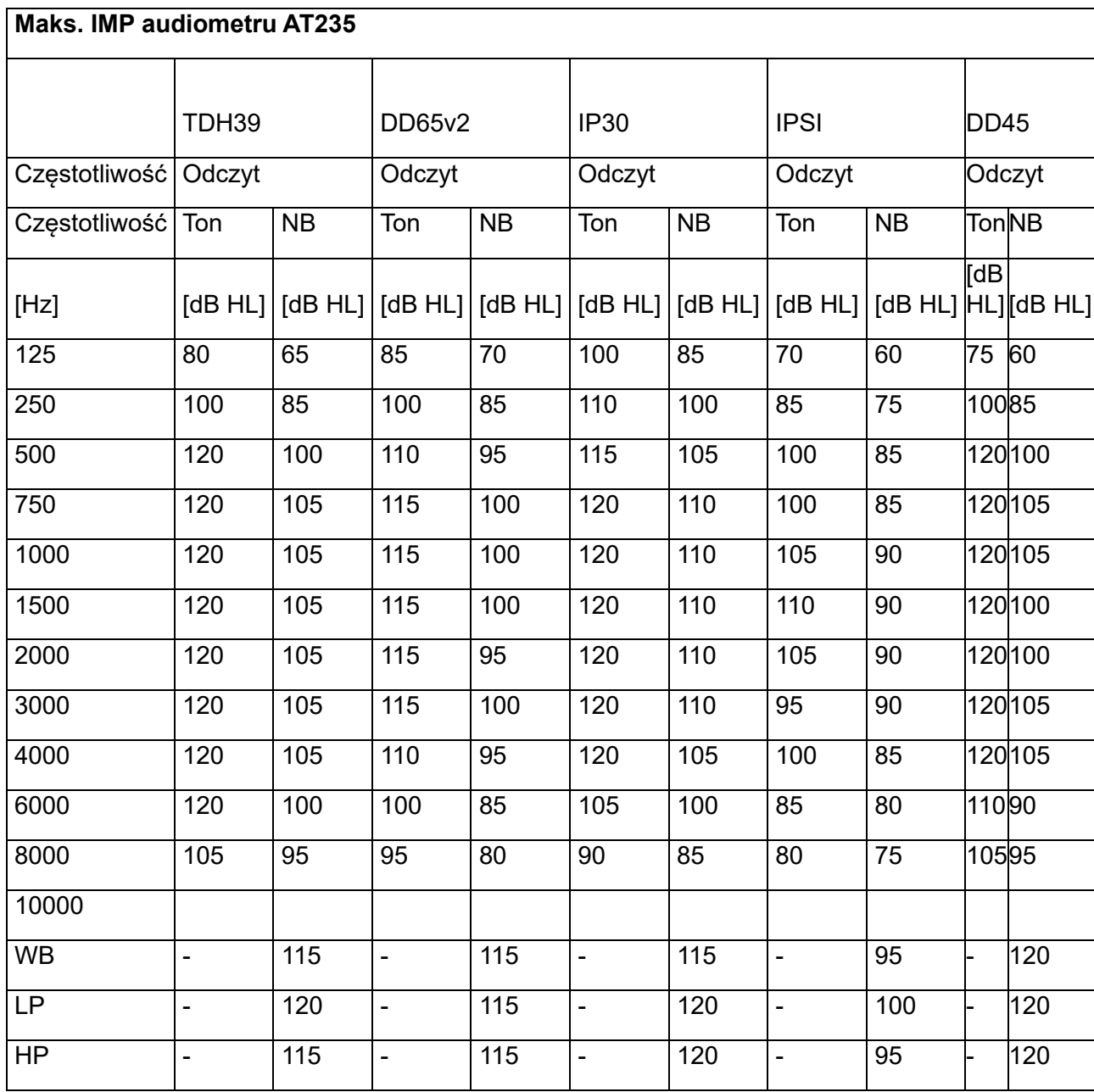

### <span id="page-56-0"></span>**5.4 Rozmieszczenie styków**

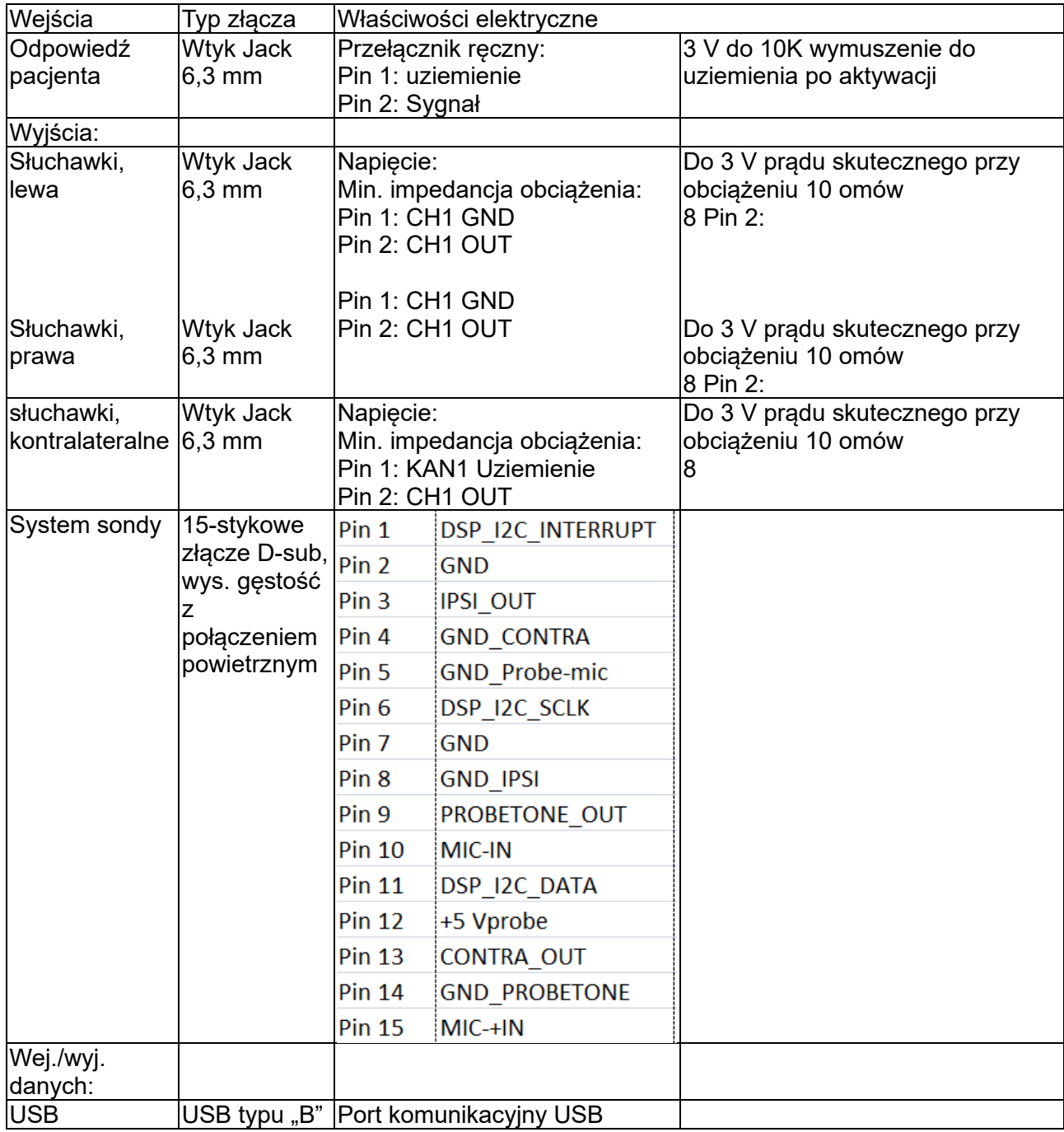

### <span id="page-57-0"></span>**5.5 Kompatybilność elektromagnetyczna (EMC)**

Przenośny i mobilny sprzęt do łączności radiowej może mieć wpływ na działanie audiometru AT235. Montaż i obsługa audiometru AT235 powinny być zgodne z informacjami dotyczącymi kompatybilności elektromagnetycznej przedstawionymi w tym rozdziale.

Audiometr AT235 został poddany testom emisji EMC i odporności jako urządzenie samodzielne. Nie wolno używać audiometru AT235 w pobliżu ani ustawionego na innym sprzęcie elektronicznym. Jeśli nie można uniknąć stawiania urządzenia obok sprzętu elektronicznego lub na nim, użytkownik powinien sprawdzić podczas konfiguracji, czy funkcjonuje on prawidłowo.

Użytkowanie akcesoriów, przetworników i kabli innych niż wymienione, za wyjątkiem części wymiennych sprzedawanych przez Interacoustics na potrzeby naprawy wewnętrznych elementów urządzenia, może spowodować wzrost EMISJI lub spadek ODPORNOŚCI urządzenia.

Każda osoba podłączająca do urządzenia dodatkowy sprzęt jest odpowiedzialna za upewnienie się, że system jest zgodny z normą IEC 60601-1-2.

FUNKCJONOWANIE ZASADNICZE zdefiniowane dla tego produktu przez producenta to: Ten przyrząd nie ma określonego FUNKCJONOWANIA ZASADNICZEGO. Brak lub utrata FUNKCJONOWANIA ZASADNICZEGO nie może prowadzić do żadnego niedopuszczalnego bezpośredniego zagrożenia. Ostateczna diagnoza powinna być zawsze oparta na wiedzy klinicznej.

Ten przyrząd jest zgodne z normą IEC60601-1-2:2014+AMD1:2020, klasą emisji B grupa 1.

Urządzenia nie należy stosować w pobliżu lub na innych urządzeniach, ponieważ może to powodować jego nieprawidłowe funkcjonowanie. Jeśli konieczne jest korzystanie z tego urządzenia w takich warunkach, niniejsze urządzenie i pozostałe należy kontrolować pod kątem prawidłowego działania.

Urządzenie jest przystosowane do pracy w środowiskach szpitalnych za wyjątkiem aktywnego wyposażenia do elektrochirurgii wysokiej częstotliwości oraz sal ekranowanych RF do obrazowania za pomocą rezonansu magnetycznego, w których są bardzo wysokie natężenia zakłóceń elektromagnetycznych.

Korzystanie z akcesoriów i przewodów innych niż określone lub dostarczone przez producenta sprzętu może spowodować wzrost emisji elektromagnetycznych lub ograniczenie odporności elektromagnetycznej sprzętu i w konsekwencji nieprawidłowe działanie. Lista akcesoriów i przewodów znajduje się w niniejszym rozdziale.

Przenośny sprzęt do komunikacji radiowej (włącznie z elementami peryferyjnymi, na przykład kablami antenowymi i zewnętrznymi antenami) nie powinien być używany w odległości mniejszej niż 30 cm od dowolnej części urządzenia, włącznie z przewodami określonymi przez producenta. W przeciwnym przypadku może dojść do pogorszenia parametrów pracy lub nieprawidłowego działania urządzenia.

UWAGA: Brak odchyleń od norm uzupełniających i dozwolonego użytkowania.

UWAGA: Wszystkie instrukcje dotyczące zgodności w dziedzinie EMC podano w rozdziale Konserwacja – informacje ogólne niniejszej instrukcji. Nie są wymagane dalsze działania.

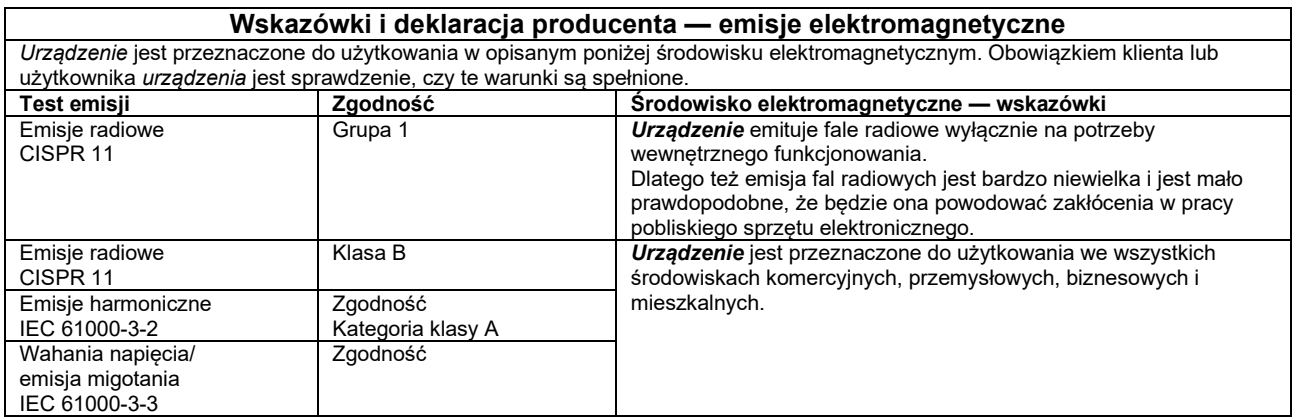

#### **Zalecane odległości separujące pomiędzy przenośnym i mobilnym sprzętem do łączności radiowej a** *urządzeniem***.**

*Urządzenie* jest przeznaczone do użytkowania w środowiskach elektromagnetycznych, w których zakłócenia powodowane falami radiowymi są kontrolowane. Klient lub użytkownik *urządzenia* może pomóc zapobiec występowaniu zakłóceń elektromagnetycznych poprzez zachowanie zalecanej minimalnej odległości pomiędzy przenośnym i przewoźnym sprzętem do łączności radiowej (nadajnikami) a *urządzeniem* . Odległość ta zależy od mocy wyjściowej sprzętu do łączności.

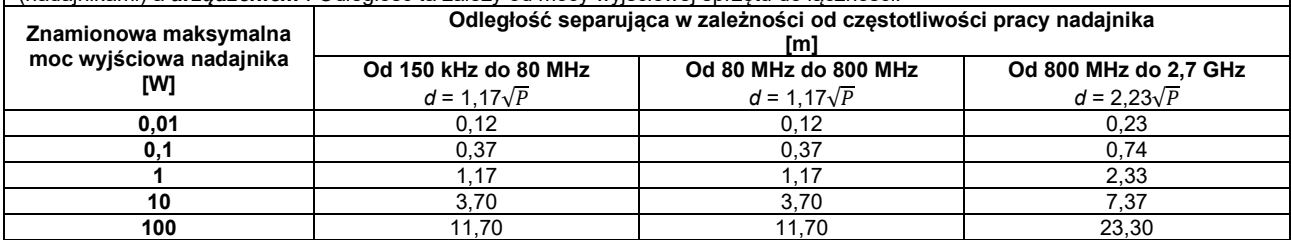

W przypadku nadajników o mocy innej niż wymienione poniżej zalecaną odległość w metrach (*d*) można oszacować na podstawie równania stosownego do częstotliwości nadajnika, w którym *P* to maksymalna znamionowa moc wyjściowa nadajnika w watach (W) podana przez producenta nadajnika.

**Uwaga 1** Przy 80 MHz i 800 MHz zastosowanie ma wyższy zakres częstotliwości.

**Uwaga 2** Wytyczne te mogą nie mieć zastosowania we wszystkich sytuacjach. Na rozprzestrzenianie się fal elektromagnetycznych wpływ ma ich odbijanie się i pochłanianie przez budowle, obiekty i ludzi.

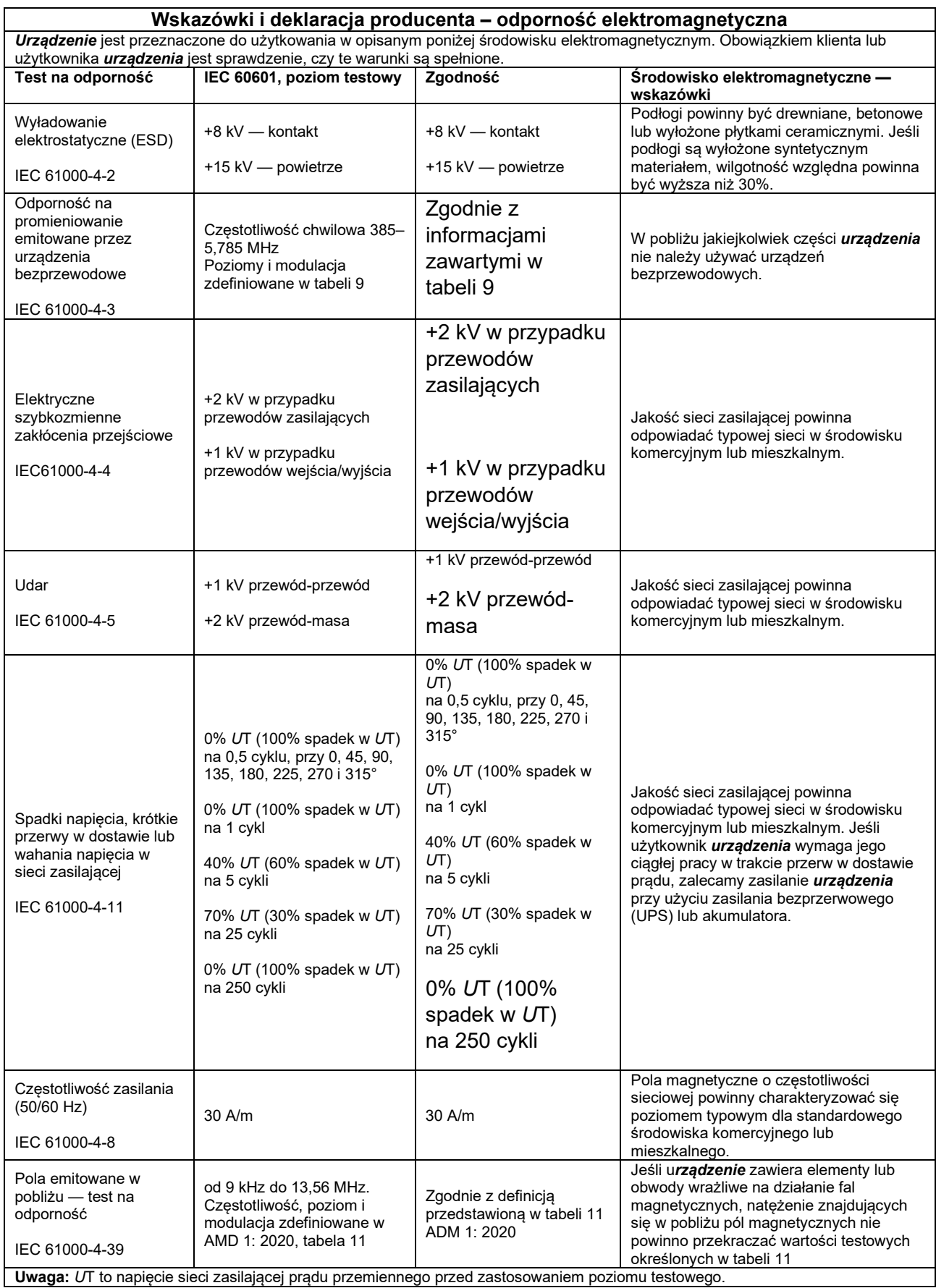

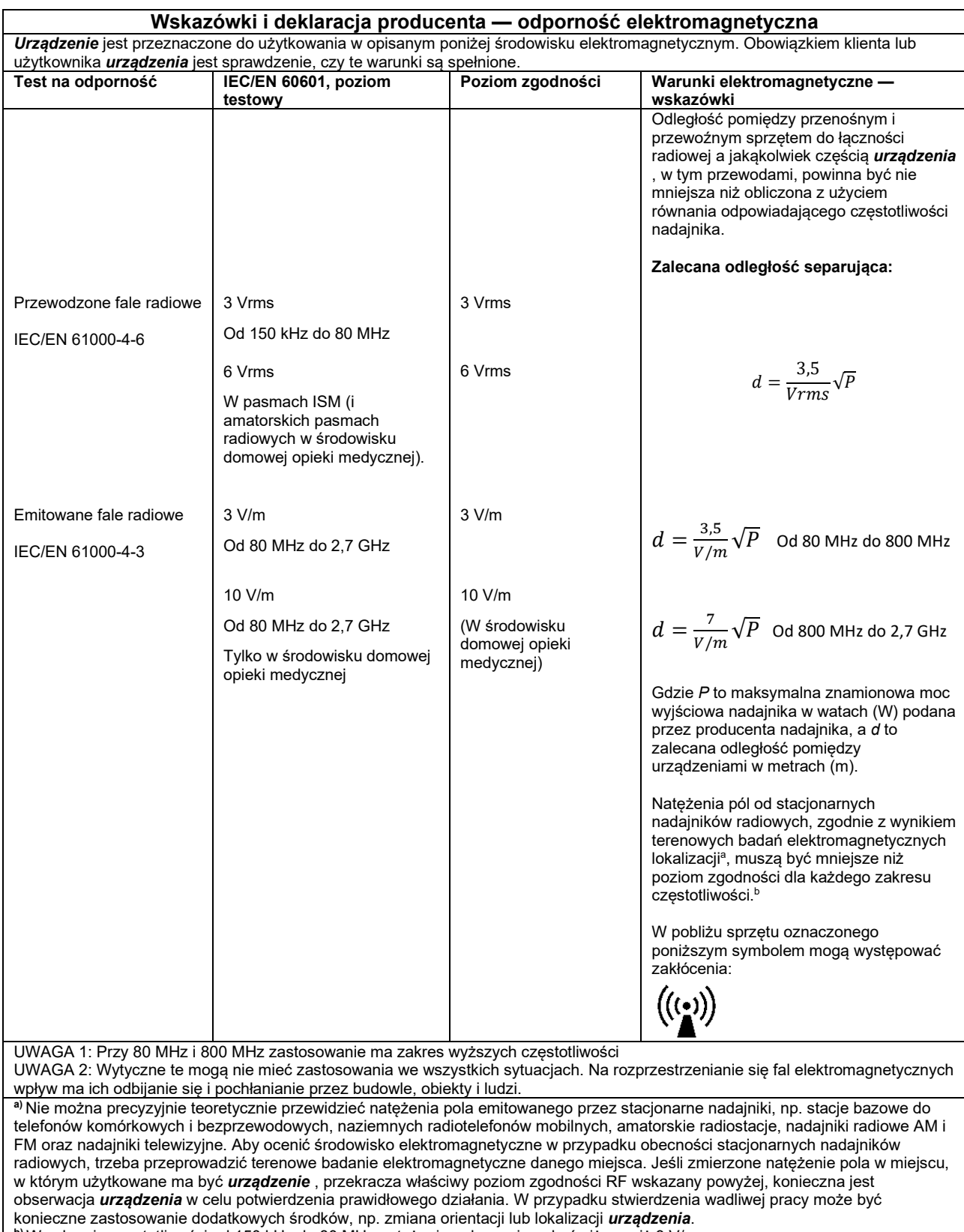

**b)** W zakresie częstotliwości od 150 kHz do 80 MHz natężenie pola powinno być niższe niż 3 V/m.

Na potrzeby zgodności z wymaganiami w zakresie EMC określonymi w normie IEC 60601-1-2 należy używać wyłącznie następujących akcesoriów:

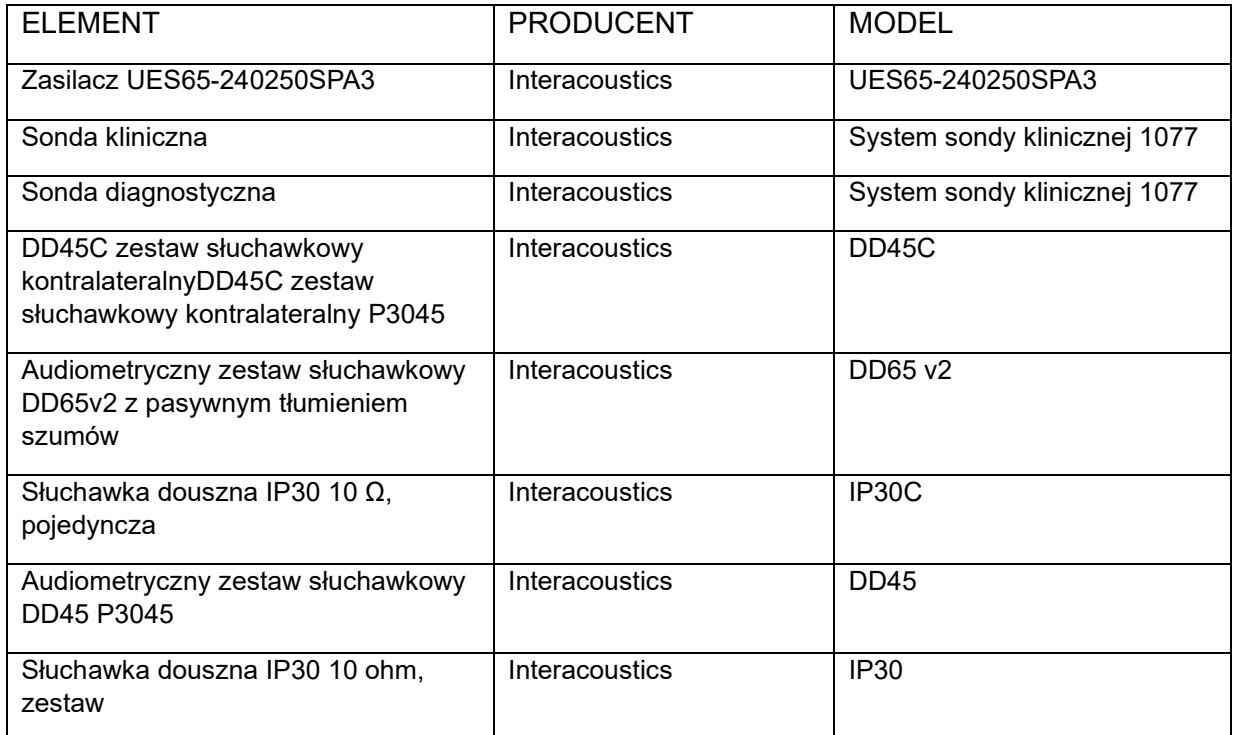

Zgodność z wymaganiami EMC określonymi w normie IEC 60601-1-2 jest gwarantowana, jeśli typy i długości kabli odpowiadają wymienionym poniżej:

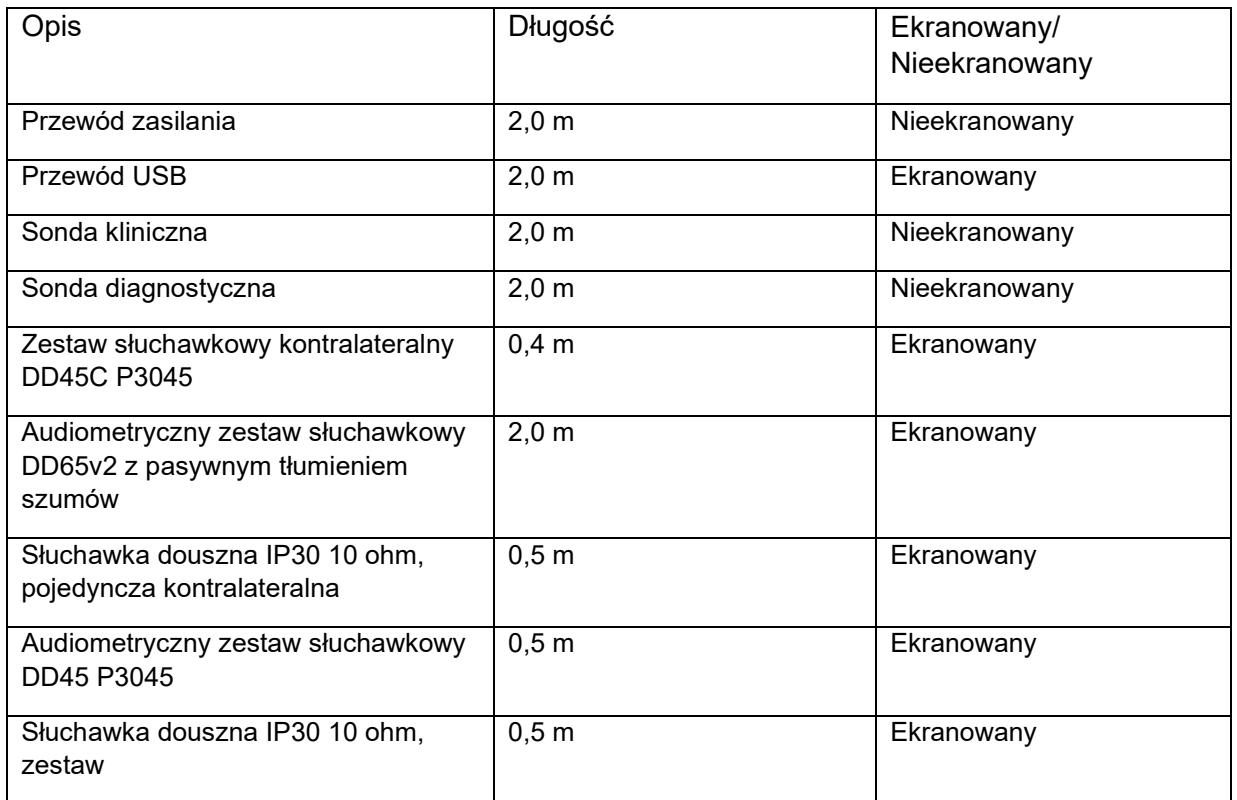